UNIVERSIDADE TECNOLÓGICA FEDERAL DO PARANÁ DEPARTAMENTO ACADÊMICO DE ELETRÔNICA E MECÂNICA CURSO SUPERIOR DE TECNOLOGIA EM MECATRÔNICA INDUSTRIAL

> ADELSON MARTINS CRUZ DIEGO BERWANGER

# **SISTEMA AUTOMATIZADO PARA TESTE EM MOTORES ELÉTRICOS DE INDUÇÃO TRIFÁSICOS DE BAIXA POTÊNCIA**

TRABALHO DE CONCLUSÃO DE CURSO

**CURITIBA** 2015

ADELSON MARTINS CRUZ DIEGO BERWANGER

# **SISTEMA AUTOMATIZADO PARA TESTE EM MOTORES ELÉTRICOS DE INDUÇÃO TRIFÁSICOS DE BAIXA POTÊNCIA**

Trabalho de Conclusão de Curso de Graduação, apresentado ao Curso Superior de Tecnologia em Mecatrônica Industrial, dos Departamentos de Eletrônica e Mecânica, da Universidade Tecnológica Federal do Paraná – UTFPR, como requisito parcial para obtenção do título de Tecnólogo.

Orientador: Prof. Gilmar Lunardon

**TERMO DE APROVAÇÃO**

ADELSON MARTINS CRUZ DIEGO BERWANGER

# **SISTEMA AUTOMATIZADO PARA TESTE EM MOTORES ELÉTRICOS DE INDUÇÃO TRIFÁSICOS DE BAIXA POTÊNCIA**

Este trabalho de conclusão de curso foi apresentado no dia 02 de março de 2015, como requisito parcial para obtenção do título de Tecnólogo em Mecatrônica Industrial, outorgado pela Universidade Tecnológica Federal do Paraná. Os alunos foram arguidos pela Banca Examinadora composta pelos professores abaixo assinados. Após deliberação, a Banca Examinadora considerou o trabalho aprovado.

> \_\_\_\_\_\_\_\_\_\_\_\_\_\_\_\_\_\_\_\_\_\_\_\_\_\_\_\_\_\_ Prof. Dr. Milton Luiz Polli Coordenador de Curso Departamento Acadêmico de Mecânica

\_\_\_\_\_\_\_\_\_\_\_\_\_\_\_\_\_\_\_\_\_\_\_\_\_\_\_\_\_\_ Prof. Esp. Sérgio Moribe Responsável pela Atividade de Trabalho de Conclusão de Curso Departamento Acadêmico de Eletrônica

**BANCA EXAMINADORA**

\_\_\_\_\_\_\_\_\_\_\_\_\_\_\_\_\_\_\_\_\_\_\_\_\_\_\_\_\_ \_\_\_\_\_\_\_\_\_\_\_\_\_\_\_\_\_\_\_\_\_\_\_\_\_\_ Prof. Márcio Augusto Lombardi Prof. Maro Roger Guérios UTFPR UTFPR

Prof. Ubiradir Mendes Pinto UTFPR

 $\frac{1}{2}$  ,  $\frac{1}{2}$  ,  $\frac{1$ 

 \_\_\_\_\_\_\_\_\_\_\_\_\_\_\_\_\_\_\_\_\_\_\_\_\_\_\_ Prof. Gilmar Lunardon Orientador - UTFPR

"A Folha de Aprovação assinada encontra-se na Coordenação do Curso"

# **AGRADECIMENTOS**

Agradecemos primeiramente a todos que de alguma forma contribuíram para este trabalho e, em especial, ao nosso orientador e aos professores envolvidos.

Também não poderíamos deixar de agradecer à professora Angela Maria Ludwig Berwanger e aos engenheiros Édwin Agusto Tonolo e Luan Luis Ludwig por todo o auxílio e esforço dedicados para que este trabalho fosse possível.

### **RESUMO**

CRUZ, Adelson Martins; BERWANGER, Diego. **Sistema automatizado para teste em motores elétricos de indução trifásicos de baixa potência.** 2015. 78 f. Trabalho de Conclusão de Curso (Curso Superior de Tecnologia em Mecatrônica Industrial), Departamentos Acadêmicos de Eletrônica e Mecânica, Universidade Tecnológica Federal do Paraná. Curitiba, 2015.

Ao observar o atual contexto globalizado das indústrias e fábricas, percebe-se que um processo contínuo de produção busca gerar, no menor espaço de tempo, a maior quantidade de produto possível, ou seja, é um processo de produção ininterrupto e constante, largamente utilizado em diversos tipos de indústrias, como a petro-química, a siderúrgica e a de papel e celulose. Esse fluxo contínuo de produção necessita de um substancial investimento em máquinas que não devem, em situação alguma, interromper o processo de produção. Assim, a alta disponibilidade desses equipamentos – que em grande parte utilizam motores elétricos – torna-se uma função estratégica para os negócios, representando uma enorme vantagem competitiva. E, uma forma de permitir que motores elétricos permaneçam o maior tempo possível disponíveis para a produção é por meio da identificação de anomalias – tanto em equipamentos reservas como nos instalados na produção – com o intuito de evitar sua falha e, consequentemente, gerar uma redução nas quantidades e tempos de paradas da linha de produção. Desse modo, o presente trabalho busca desenvolver um sistema para avaliar de forma automatizada as condições eletromecânicas em motores de indução trifásicos e gerar um diagnóstico sobre o estado desses equipamentos. Para tanto, o sistema de avaliação automatizado de motores elétricos deve ter a capacidade de realizar uma sequência de testes pré-estabelecidos e ao final da análise, emitir um relatório impresso constando o diagnóstico sobre as condições do equipamento em avaliação. Sendo assim, foi desenvolvido um sistema embarcado que consiste na utilização de microcontroladores, sensores e transdutores, além do desenvolvimento de uma interface entre usuário e o sistema através de uma tela de cristal líquido e uma tela sensível ao toque. Com relação à aplicação do torque nominal para análise da corrente consumida no motor foi desenvolvido um dispositivo acionado mecanicamente pela rotação do eixo do equipamento em teste, exercendo uma carga sobre o sensor de pressão (célula de carga) montado a uma distância préestabelecida do centro do movimento de rotação.

**Palavras-chave:** Torque Nominal. Motor Indução. Resistência Isolamento. Teste Motor Elétrico.

# **ABSTRACT**

CRUZ, Adelson Martins; BERWANGER, Diego. **Automated system for testing electric low-power three-phase induction motors.** 2015. 78 f. Trabalho de Conclusão de Curso (Curso Superior de Tecnologia em Mecatrônica Industrial), Departamentos Acadêmicos de Eletrônica e Mecânica, Universidade Tecnológica Federal do Paraná. Curitiba, 2015.

Examining the current global context of industries and factories, we can realize that the continuous production process seeks to generate, in the shortest time, the greatest amount of possible product, that is, a continuous and constant production process, widely used in various types of industries, such as petro-chemicals, steel and pulp and paper. This continuous flow of production requires a substantial investment in machinery that must not, under any circumstances, interrupt the production process. Thus, the high availability of such equipment - much of which use electric motors - becomes a strategic role for business, representing a huge competitive advantage. And, one way to allow electric motors to remain available as long as possible for production is through the identification of anomalies – both available and installed equipment in the production - in order to prevent its failure and thus generate a reduction in quantities and times of the production line stops. Thus, this work seeks to develop an automated system for evaluating electromechanical conditions of three-phase induction motors and generate a diagnosis of the condition of the equipment. Therefore, the automated evaluation system of electric motors must have the ability to perform a sequence of pre-established tests and at the end of the analysis, send a printed report consisting the diagnosis on equipment condition evaluation. Therefore, it was developed an embedded system which consisted in the use of microcontrollers, sensors and transducers, and the development of an interface between the user and the system manner an LCD screen and a touch screen. Regarding the application of the rated torque for analysis of consumed motor's current, it was developed a mechanically actuated device driven by the rotational equipment shaft, exerting a load on the pressure sensor (load cell) mounted at a predetermined distance center of rotation.

**Keywords: Rated Torque. Induction Motor. Insulation Resistance. Test Electric Motor.** 

# **LISTA DE ILUSTRAÇÕES**

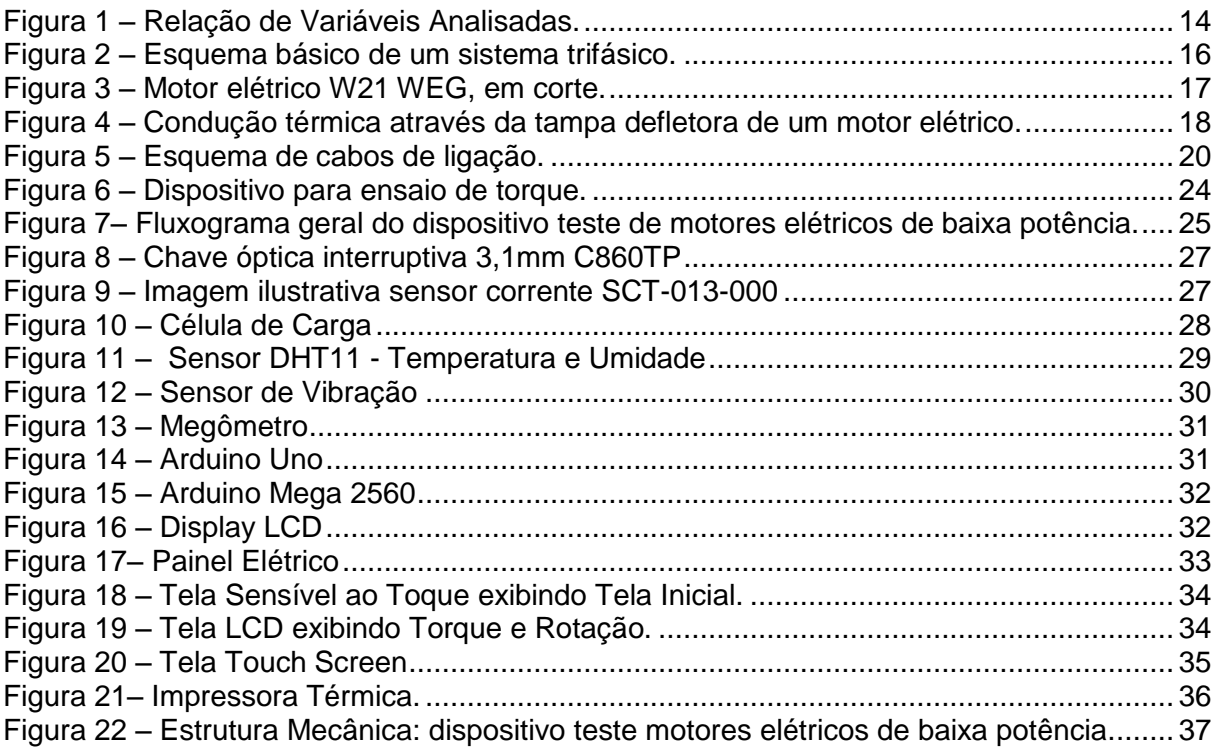

# **LISTA DE TABELAS**

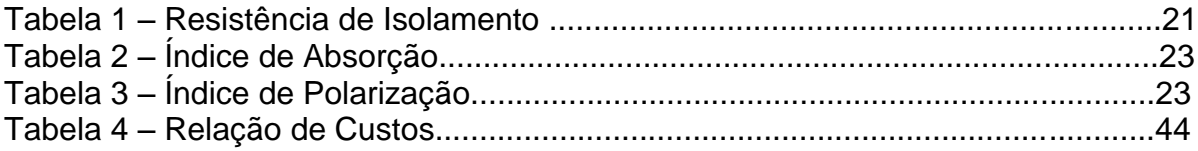

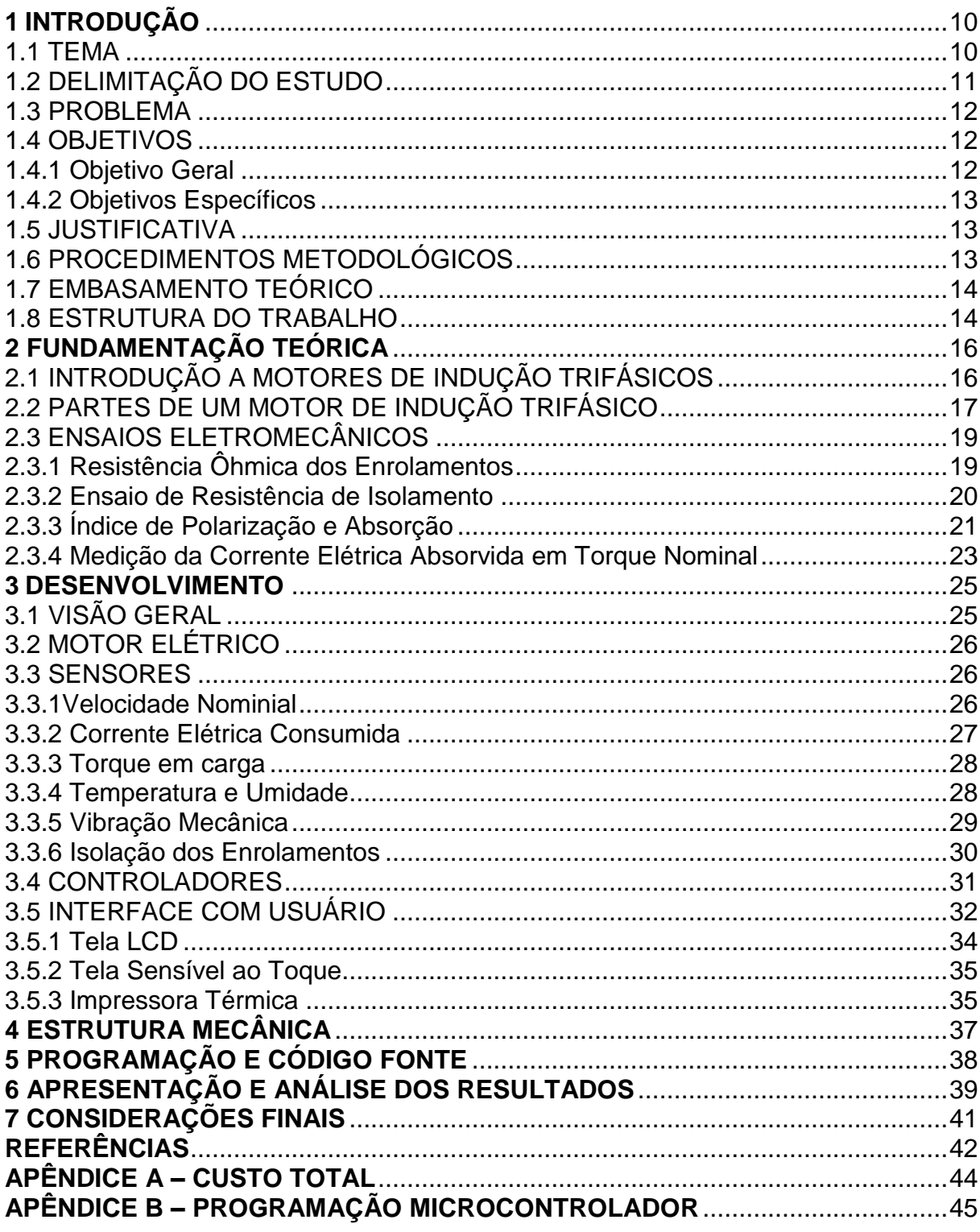

# **SUMÁRIO**

# <span id="page-9-0"></span>**1 INTRODUÇÃO**

#### <span id="page-9-1"></span>**1.1TEMA**

Desde o início da história da humanidade, o ser humano vem buscando utilizar as forças da natureza para desenvolver o trabalho com o objetivo de melhorar e facilitar a sua vida, seja através do aproveitamento da tração animal, seja através da força dos ventos e das águas, por exemplo.

Um dos grandes saltos da evolução humana foi a invenção da máquina a vapor, no século XVIII, por James Watt, que provocou uma verdadeira revolução na sociedade humana pois permitiu, pela primeira vez na história, que um equipamento fosse capaz de transformar calor em energia mecânica de forma satisfatória e com eficiência suficiente para substituir a tração animal.

A partir da invenção da máquina a vapor, a produção nas fábricas passou a ser em grande escala, as mercadorias passaram a ser transportadas mais rapidamente e com maior facilidade, tanto através do surgimento de locomotivas quanto do desenvolvimento de novos navios, que transportavam cargas cada vez mais pesadas, a distâncias cada vez maiores e com um custo cada vez menor. Entretanto, a principal desvantagem da máquina a vapor era o seu baixo rendimento.

A partir dos séculos XVIII e XIX foram descobertos e desenvolvidos extraordinários avanços na área do eletromagnetismo, surgindo um dispositivo que era capaz de converter energia elétrica em energia mecânica. Esse dispositivo iria revolucionar a forma de geração de trabalho e força, era o surgimento do motor elétrico.

Em 1889, na Alemanha, o engenheiro Dobrowolsky desenvolveu o primeiro projeto de um motor trifásico, que utilizava rotor de gaiola e apresentava um rendimento bastante elevado, de cerca de oitenta por cento. Nos anos seguintes, ele desenvolveu uma série de motores assíncronos, com potências de 0,5 Cv a 10 Cv.

Atualmente, os motores elétricos são um dos grandes responsáveis pelo desenvolvimento e progresso tecnológico da humanidade. Eles atingem rendimentos acima de noventa e sete por cento e são largamente utilizados no dia a dia, sendo

aplicado nas mais diversas áreas, desde eletrodomésticos, ar-condicionado, portões eletrônicos, no interior de uma casa; até em enormes motores industriais, em fábricas, que movimentam, por exemplo, estamparias e prensas de algumas toneladas.

Ao observar o contexto industrial, nota-se padronização nos equipamentos e métodos de operação. Isso se deve em parte, ao fato de que estas tecnologias são utilizadas para fabricação de maquinários e métodos de produção em todo o mundo.

Assim, um dos fatores determinantes na capacidade de concorrência ativa de uma empresa no mercado é o tempo que os maquinários ficam disponíveis para atender a demanda da produção, ou seja, possuir alta disponibilidade nos equipamentos é uma grande vantagem competitiva. Portanto, o mantenimento de maquinário torna-se uma função estratégica para os negócios e o objetivo é não deixá-lo parar de produzir.

Com base nisso, pode-se considerar que a manutenção estratégica passa a ser uma evolução da manutenção, de forma que o objetivo não é mais realizar as manutenções o mais rápido possível, mas sim garantir que o equipamento permaneça o maior tempo possível disponível para produção.

Dessa forma, a identificação de anomalias em equipamentos é muito importante, uma vez que estas informações podem ser utilizadas na programação de intervenções eficazes, gerando uma redução na quantidade e nos tempos de paradas da linha de produção.

Por isso, este trabalho busca desenvolver uma sistemática de análise visando identificar e diagnostificar automaticamente uma série de falhas em motores elétricos trifásicos de indução antes da instalação destes no processo de produção.

## <span id="page-10-0"></span>**1.2 DELIMITAÇÃO DO ESTUDO**

Este trabalho busca desenvolver um sistema automatizado para avaliar motores elétricos trifásicos. Portanto, inicialmente, o trabalho limita-se ao desenvolvimento de um protótipo para possível implantação no setor de manutenção das mais diversas áreas da indústria.

#### <span id="page-11-0"></span>**1.3 PROBLEMA**

Ao perceber uma deficiência na confiabilidade de motores elétricos reservas disponíveis para a linha de produção em fábricas, verificou-se a necessidade de realizar uma pesquisa e desenvolvimento de um sistema com o intuito de reduzir falhas nesses equipamentos e melhorar a confiabilidade dos mesmos.

> A pesquisa é um conjunto de investigações racionais, operações e trabalhos intelectuais ou práticos que objetiva a criação de novos conhecimentos, a invenção de novas técnicas e a exploração ou criação de novas realidades (BAZZO, 2006, p. 113).

Com base nisso, qual o meio para garantir a confiabilidade de operação de motores elétricos disponibilizados nos almoxarifados como equipamentos reservas do processo produtivo?

# <span id="page-11-1"></span>**1.4 OBJETIVOS**

#### <span id="page-11-2"></span>**1.4.1 Objetivo Geral**

Desenvolver um equipamento automatizado de teste em motores elétricos trifásicos de indução para aplicação no espaço fabril.

#### <span id="page-12-0"></span>**1.4.2 Objetivos Específicos**

- Desenvolver um sistema automatizado para avaliar características físicas e eletromecânicas de motores elétricos de indução trifásicos de baixa potência;
- Exibir ao usuário, em tempo real, a temperatura, a velocidade, o torque e a corrente do motor elétrico, durante a avaliação do mesmo;
- Emitir relatório impresso com diagnóstico do motor elétrico de forma automatizada após o término do teste.

#### <span id="page-12-1"></span>**1.5 JUSTIFICATIVA**

Este objeto de estudo se propõe a detectar anomalias e propensão à falha em motores elétricos antes de sua aplicação no processo produtivo. Assim, o método de análise e inspeção em motores de indução proposto neste trabalho possui o intuito de gerar informações úteis ao setor de manutenção, permitindo ao mesmo agir preventivamente de forma a reduzir a incidência de problemas ligados ao funcionamento de motores após sua instalação inicial no processo produtivo.

## <span id="page-12-2"></span>**1.6 PROCEDIMENTOS METODOLÓGICOS**

Por meio deste projeto, de natureza aplicada, busca-se desenvolver, através de ferramentas e equipamentos de controle de processos, uma sistemática de análise que realize de forma automática a avaliação de motores elétricos, testando suas características eletromecânicas próprias e, ao término desta avaliação, contemple a emissão de um relatório impresso constando as principais informações coletadas durante análise do motor. Ou seja, este trabalho possui o intuito de gerar conhecimentos para aplicações práticas e é focado em problemas específicos.

Durante o processo de análise do equipamento, serão avaliados o índice de polarização, o índice de absorção, a temperatura e a umidade relativa no interior da carcaça, a vibração, a velocidade, o torque e a corrente do motor elétrico, conforme pode ser vizualizado na Figura 1.

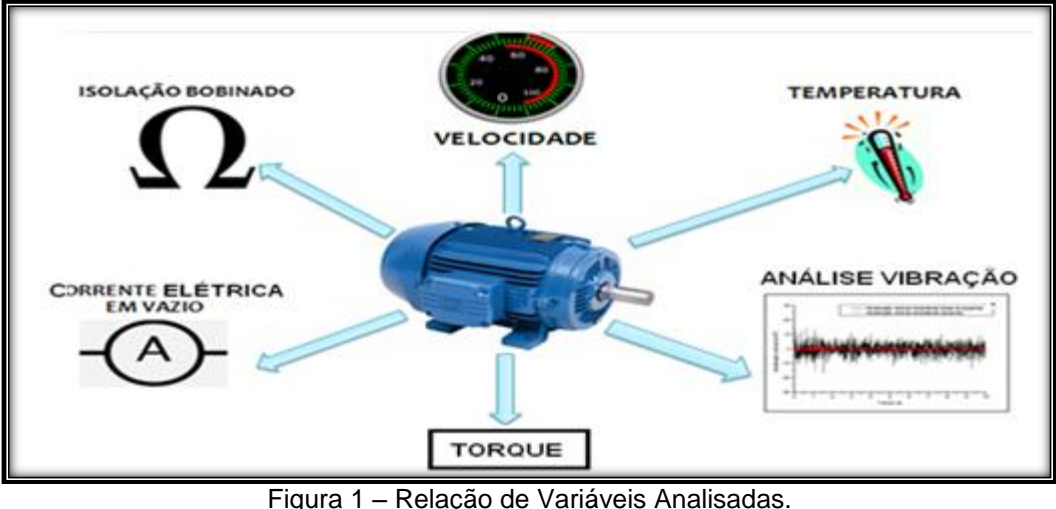

Fonte: Autoria própria.

# <span id="page-13-1"></span><span id="page-13-0"></span>**1.7 EMBASAMENTO TEÓRICO**

Por objetivar desenvolver um sistema automatizado para teste em motores elétricos de indução trifásicos de baixa potência, este trabalho fundamenta-se em ALMEIDA (2004), BAZZO (2006); CALLISTER (2002); FITZGERALD (2006); FOGAÇA (2013); KNÜPPE (2013); MORALES (2011); e, PETRUZELLA (2013). Em relação ao tema programação de microcontroladores, será consultado MONK (2013).

# <span id="page-13-2"></span>**1.8 ESTRUTURA DO TRABALHO**

Este trabalho está estruturado em sete capítulos, descritos a seguir.

**Capítulo 1 – Introdução:** apresentação do tema, delimitações do estudo proposto, objetivos, justificativa, procedimentos metodológicos, embasamento teórico e estrutura do trabalho a ser realizado.

**Capítulo 2 – Fundamentação Teórica:** introdução a motores de indução trifásicos, com apresentação das partes de um motor de indução trifásico e ensaios eletromecânicos.

**Capítulo 3 – Desenvolvimento:** visão geral e detalhamento funcional do sistema como um todo, abordando os sensores, controladores e dispositivos de entrada e saída de dados do projeto.

**Capítulo 4 – Estrutura Mecânica:** apresentação do dispositivo de teste de motores elétricos de baixa potência.

**Capítulo 5 – Programação e código fonte:** apresentação do *firmware* do projeto escrito em linguagem C.

**Capítulo 6 – Apresentação e Análise dos Resultados:** breve resumo do resultado do projeto.

**Capítulo 7 – Considerações Finais:** citação de problemas encontrados no desenvolvimento do projeto e sugestão de estudos futuros.

## <span id="page-15-1"></span>**2 FUNDAMENTAÇÃO TEÓRICA**

# <span id="page-15-2"></span>**2.1 INTRODUÇÃO A MOTORES DE INDUÇÃO TRIFÁSICOS**

Um motor elétrico de indução trifásico é uma máquina elétrica rotativa que funciona através do princípio de transformação de energia elétrica em energia mecânica. Segundo FOGAÇA (2013): "Na natureza nada se perde, nada se cria, tudo se transforma". Entretanto, nesta transformação, gera-se também outros subprodutos como perdas por aquecimento devido à resistência da circulação de elétrons (corrente elétrica) nos eletrocondutores que formam as espiras no interior dos enrolamentos. A definição básica de motores de indução para FITZGERALD (2006, p. 295), "nos motores de indução trifásicos a corrente alternada é fornecida diretamente ao estator, ao passo que o rotor recebe a corrente por indução [...]".

O funcionamento dessas máquinas se baseia na presença de três bobinas confeccionadas em fio de cobre esmaltado, equidistantes entre si e dispostas a cento e vinte graus nas ranhuras do estator. Ao alimentar essas três bobinas, a rede trifásica faz circular no interior do estator uma corrente elétrica trifásica defasada em cento e vinte graus no tempo e, consequentemente, na geração de um campo magnético girante no entreferro do estator rotacionando a uma velocidade síncrona limitada pela quantidade de pólos magnéticos no motor.

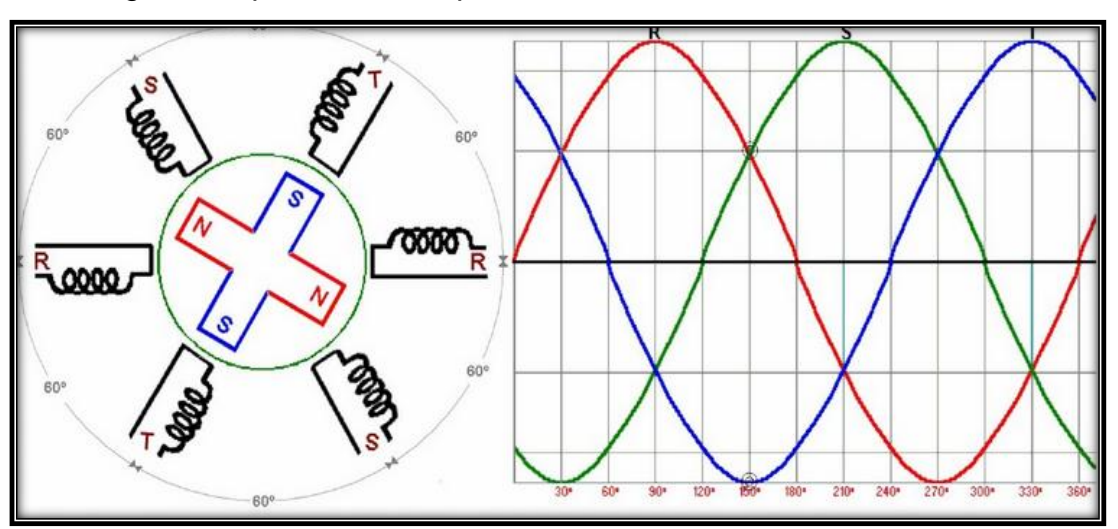

A Figura 2 representa o esquema básico de um sistema trifásico:

<span id="page-15-0"></span>Figura 2 – Esquema básico de um sistema trifásico. Fonte: Adaptado de KNÜPPE (2013).

# <span id="page-16-1"></span>**2.2 PARTES DE UM MOTOR DE INDUÇÃO TRIFÁSICO**

A seguir serão descritos os principais componentes de um motor de indução trifásico, conforme observa-se na Figura 3.

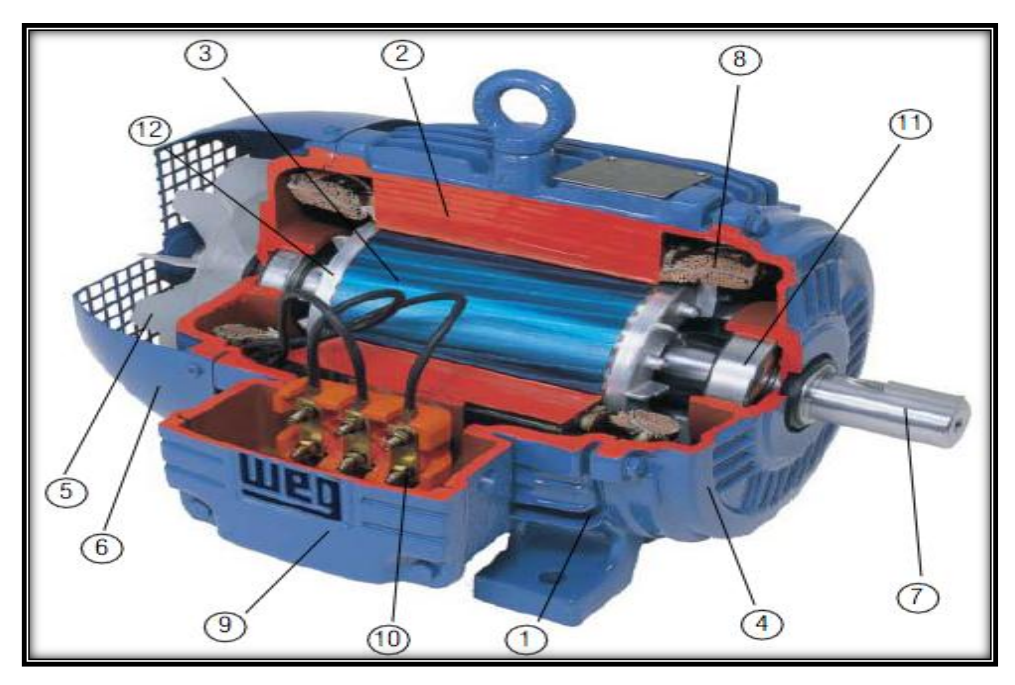

Figura 3 – Motor elétrico W21 WEG, em corte. Fonte: WEG (2005, p. D9).

<span id="page-16-0"></span>Um motor de indução trifásico é constituído de doze componentes principais, que, conforme a Figura 3, serão descritos a seguir:

Componente 1 – Carcaça: é a estrutura suporte para motor elétrico, geralmente fabricada em alumínio ou ferro fundido, mas o emprego de outros materiais nesta aplicação também pode ser encontrado.

Componente 2 – Estator: Na maioria dos motores elétricos, o estator é fabricado em aço magnético com alta permeabilidade a fim de maximizar a força magnética associada à interação eletromecânica. Trata-se de uma das principais partes do motor elétrico e é o responsável pela geração do campo magnético girante.

Componente 3 – Rotor: Em um motor elétrico de indução, dispõe-se de dois tipos principais de rotores. O bobinado ou enrolado é construído com características iguais as do estator. A alimentação deste se realiza através de anéis coletores montados no eixo. Outro tipo de rotor para motores de indução é a gaiola de esquilo,

assim chamado devido à existência em seu interior de barras longitudinais e paralelas entre si curto-circuitadas através de dois anéis condutores nas extremidades.

> A resistência do rotor em gaiola de esquilo tem um importante efeito sobre o funcionamento do motor. Um rotor de alta resistência desenvolve um elevado torque de partida com uma baixa corrente. Um rotor de baixa resistência desenvolve baixo escorregamento e alta eficiência em plena carga (PETRUZELLA, 2013, p. 133).

Componente 4 – Tampa: Responsável pelo suporte e centralização do rotor no interior do campo magnético.

Componente 5 – Ventilador: Responsável pela convecção forçada de ar no mancal traseiro e nas estrias externas da carcaça do motor, com a finalidade de facilitar a troca térmica entre regiões internas do motor com o ambiente externo.

Componente 6 – Tampa defletora de ar: Confeccionadas em perfil aerodinâmico para otimizar o desempenho do sistema de ventilação, além de oferecer proteção mecânica ao ventilador. Na Figura 4, pode-se observar a condução térmica através da tampa defletora de um motor elétrico.

<span id="page-17-0"></span>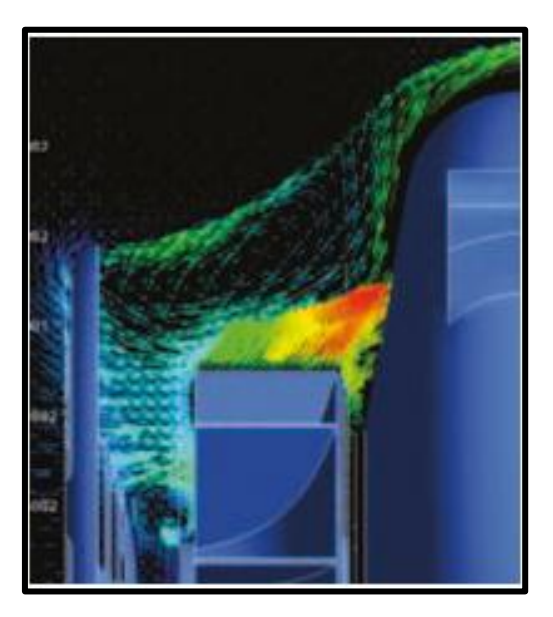

Figura 4 - Condução térmica através da tampa defletora de um motor elétrico. Fonte: W22 (2013, p. 13).

Componente 7 – Eixo: É uma árvore que possui a função de transmitir a energia mecânica, além de função estrutural para garantir a concentricidade do conjunto rotor/estator.

Componente 8 – Enrolamento Trifásico: Consiste em três conjuntos iguais de bobinas de fio de cobre esmaltado, formando um sistema trifásico.

Componente 9 – Caixa de ligação: Suporte e proteção para terminais de conexão elétrica.

Componente 10 – Terminais: São dispositivos através dos quais é possível a conexão do motor à rede elétrica externa.

Componente 11 – Rolamentos: Elementos normalmente metálicos com a principal função de sustentar um sistema de transmissão de torque sustentando os esforços.

Componente 12 – Rotor: Corresponde, juntamente com o eixo do motor, à parte móvel do motor elétrico. O rotor é construído com material ferro magnético e sua construção dispõe de barras, geralmente em alumínio, com curto-circuito internamente.

#### <span id="page-18-0"></span>**2.3 ENSAIOS ELETROMECÂNICOS**

# <span id="page-18-1"></span>**2.3.1 Resistência Ôhmica dos Enrolamentos**

A resistência ôhmica dos enrolamentos se refere ao valor da resistência ao fluxo normal de elétrons no interior do condutor (fio de cobre esmaltado). Dessa forma, pode ser considerado como um dos mais relevantes testes a serem realizados no motor elétrico, sendo que, com esse procedimento é possível comparar a resistência ôhmica entre fases a fim de verificar possíveis desequilíbrios resistivos e descontinuidade.

A medição da resistência ôhmica dos enrolamentos é de fácil execução, porém é necessário, antes do ensaio, verificar o fechamento interno e a quantidade de cabos na caixa de ligação, conforme Figura 5. Motores com três terminais acessíveis na caixa de ligação significa que as três fases estão conectadas no

interior do motor. Outra inferência que pode ser feita é que a resistência medida corresponde ao valor medido para dois enrolamentos, assim necessita-se dividir o valor por dois. Na presença de seis condutores na caixa de ligação, o valor da resistência medido é o próprio valor do enrolamento.

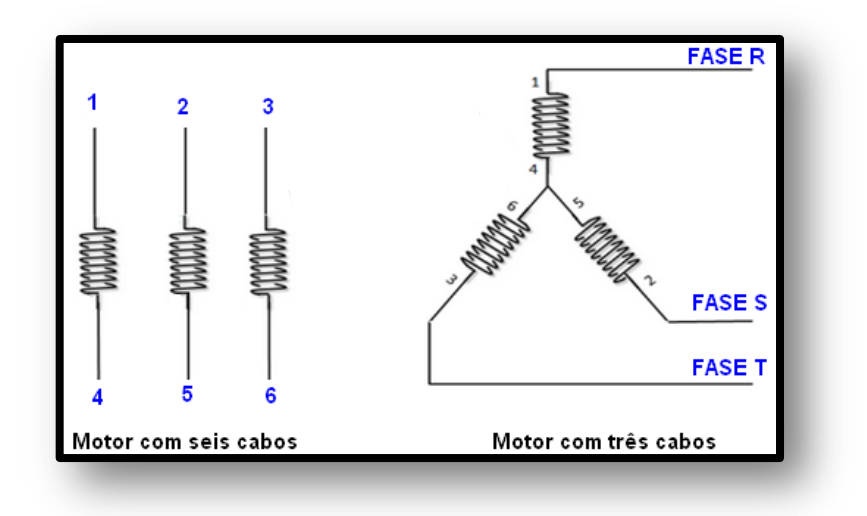

Figura 5 – Esquema de cabos de ligação. Fonte: Adaptado de Sala da Elétrica (2014)

# <span id="page-19-1"></span><span id="page-19-0"></span>**2.3.2 Ensaio de Resistência de Isolamento**

Medir a resistência do isolante em um motor elétrico é, resumidamente, avaliar o deterioramento do seu dielétrico.

> Um material dielétrico é um material que é isolante (não-metálico) e exibe ou pode ser feito para exibir uma estrutura de dipolo elétrico; isto é, existe uma separação das entidades eletricamente carregadas positivas e negativas em um nível molecular ou atômico. (CALLISTER, 2002, p. 436)

Dessa forma, o teste consiste na aplicação de um grande diferencial de tensão elétrica corrente contínua entre enrolamentos e entre enrolamentos e carcaça do motor (massa). Durante o procedimento de teste, a alta tensão aplicada gera um pequeno fluxo de elétrons através do material isolante (corrente de fuga), que aumenta na medida em que isolação se deteriora. O valor da tensão de teste para motores de indução trifásico de baixa potência, de acordo com a Tabela 1, equivale a quinhentos volts mais duas vezes a tensão nominal. De acordo com ALMEIDA (2004, p. 49):

> Os resultados dos testes de resistência de isolamento geralmente estão relacionados com o estado de limpeza e secagem de uma máquina. Um valor alto de resistência indica que o isolamento está limpo e seco. De outra forma, um resultado abaixo do esperado é indício de que o isolamento sujo é úmido.

|   | Resistência de Isolamento (MΩ) |           | Classificação |
|---|--------------------------------|-----------|---------------|
|   | Maior ou igual                 | Menor     |               |
|   |                                | 2         | Perigoso      |
|   | 2                              | 50        | Ruim          |
|   | 50                             | 100       | Problemático  |
|   | 100                            | 500       | <b>Bom</b>    |
|   | 500                            | 1000      | Muito Bom     |
|   | Acima de 1000                  | Excelente |               |
| . | - - 1                          |           |               |

Tabela 1 – Classificação da Resistência de isolamento.

Fonte: KOTINGA (2008, p. 54).

#### <span id="page-20-0"></span>**2.3.3 Índice de Polarização e Absorção**

O material isolante, quando submetido em uma região de campo elétrico, induz formação de dipolos moleculares no seu interior, sendo que esses dipolos estão alinhados com as linhas de campo elétrico. Por meio dessa informação, observa-se que nos primeiros instantes de aplicação da tensão de teste do material dielétrico a corrente de fuga no isolante é máxima e decresce vagarosamente até quase zero, apresentando-se como inversamente proporcional à polarização das moléculas no interior do material dielétrico. Em enrolamentos com contaminantes úmidos e excesso de sujeira não é observado diminuição do fluxo de corrente de fuga.

Para CALLISTER (2002, p. 440) "... a polarização é o alinhamento de momentos dipolo atômicos ou moleculares, permanentes ou induzidos, com um campo elétrico que é aplicado externamente." Assim, a análise do Índice de Polarização (Ip) em motores elétricos se realiza por meio da razão matemática entre o valor da resistência ôhmica do material isolante medido com tempo de dez minutos e o valor da medição da resistência do material isolante com tempo de um minuto.

Denomina-se a razão matemática entre o valor da resistência do material isolante em um minuto e o valor da resistência do material isolante em trinta segundos como sendo o Índice de Absorção (Ia). Conforme MORALES (2011), "Este teste é realizado para determinar o grau em que essa contaminação já se deu nos materiais isolantes do motor. Através dos resultados deste índice você pode avaliar qual o nível de segurança em que se encontra o motor."

Nas Equações 1 e 2 são apresentadas as fórmulas para o cálculo do índice de polarização e do índice de absorção respectivamente.

$$
IP = \frac{R10\min}{R1\min} \tag{1}
$$

Onde "Ip" representa o índice de polarização, "R 10min" representa a resistência de isolamento em Ohm após dez minutos, "R 1min" representa a resistência de isolamento em Ohm após um minuto.

$$
Ia = \frac{R \text{ 1min}}{R \text{ 30seg}}
$$
 (2)

Onde "Ia" representa o índice de absorção, "R 1min" representa a resistência de isolamento em Ohm após um minuto, "R 30seg" representa a resistência de isolamento em Ohm após trinta segundos.

.As Tabelas 2 e 3 apresentam a classificação do índice de absorção e polarização respectivamente:

|                  | ÍNDICE DE ABSORÇÃO – (la) |      | <b>CLASSIFICAÇÃO</b> |  |
|------------------|---------------------------|------|----------------------|--|
| <b>ENTRE</b>     | 0                         |      | <b>PERIGOSO</b>      |  |
| <b>ENTRE</b>     | 1                         | 1,1  | <b>POBRE</b>         |  |
| <b>ENTRE</b>     | 1,1                       | 1,25 | QUESTIONÁVEL         |  |
| <b>ENTRE</b>     | 1,25                      | 1,4  | <b>CONFIÁVEL</b>     |  |
| <b>ENTRE</b>     | 1,4                       | 1,6  | <b>BOM</b>           |  |
| <b>MAIOR QUE</b> | 1,6                       |      | <b>EXCELENTE</b>     |  |

Tabela 2 – Classificação do Índice de Absorção

Fonte: KOTINGA, WANTUK. (2008, p.54).

Tabela 3 – Classificação do Índice de Polarização.

|                  |     | ÍNDICE DE POLARIZAÇÃO - (Ip) |                  |  |
|------------------|-----|------------------------------|------------------|--|
| <b>ENTRE</b>     | 0   |                              | <b>PERIGOSO</b>  |  |
| <b>ENTRE</b>     | 1   | 1,5                          | <b>POBRE</b>     |  |
| <b>ENTRE</b>     | 1,5 | 2                            | QUESTIONÁVEL     |  |
| <b>ENTRE</b>     | 2   | 3                            | <b>CONFIÁVEL</b> |  |
| <b>ENTRE</b>     | 3   | 4                            | <b>BOM</b>       |  |
| <b>MAIOR QUE</b> | 4   |                              | <b>EXCELENTE</b> |  |

Fonte: KOTINGA, WANTUK. (2008, p.55).

#### <span id="page-22-0"></span>**2.3.4 Medição da Corrente Elétrica Absorvida em Torque Nominal**

A medição da corrente elétrica em torque nominal é importante para detectar o consumo do motor quando acionado em plena carga. Para tal simulação foi necessário o projeto e montagem de um dispositivo com a capacidade de gerar uma força de reação contrária ao movimento do eixo de saída do motor, com torque suficiente e variável conforme especificação do equipamento em análise.

Na figura 6, está representado de forma resumida um modelo de método de análise do conjugado.

<span id="page-23-0"></span>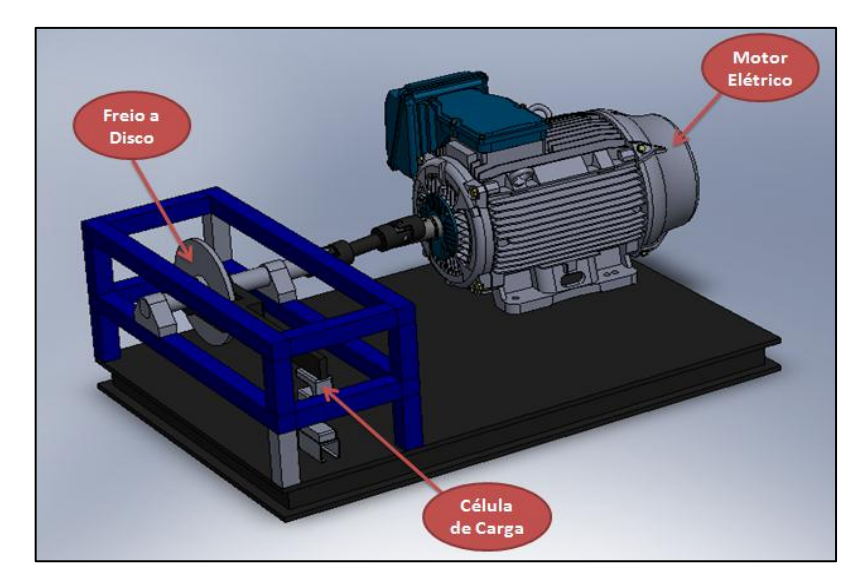

Figura 6 - Dispositivo para ensaio de torque. Fonte: Autoria própria.

#### <span id="page-24-1"></span>**3 DESENVOLVIMENTO**

# <span id="page-24-2"></span>**3.1 VISÃO GERAL**

Para demonstrar a forma de execução dos testes nos motores elétricos e com o objetivo de simplificar o entendimento da estrutura física e funcional do protótipo, apresenta-se o fluxograma a seguir, no qual são exibidos os quatro níveis lógicos do sistema, conforme apresentado na Figura 7.

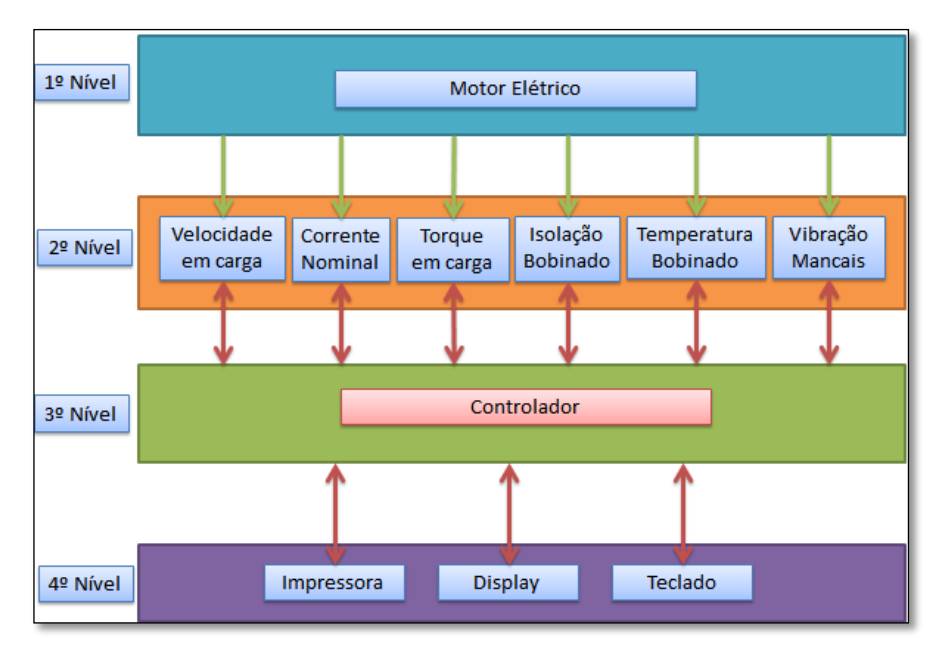

<span id="page-24-0"></span>Figura 7- Fluxograma geral do dispositivo teste de motores elétricos de baixa potência. Fonte: Autoria própria.

O funcionamento do sistema de teste automatizado baseia-se em um sistema embarcado, conforme pode ser observado na Figura 7, onde um controlador recebe informações do estado físico do motor – através de sensores de rotação, corrente, torque, temperatura e umidade – e realiza o tratamento destas informações (através das rotinas do programa), gerando como saída dados para o usuário, por meio da impressão de um relatório e também por meio de duas telas instaladas na porta do painel elétrico.

# <span id="page-25-0"></span>**3.2 MOTOR ELÉTRICO**

A máquina elétrica considerada para demonstração no protótipo é um motor elétrico de indução trifásico, forma construtiva B3D (fabricante WEG), modelo 63, potência nominal de um quarto de cavalo, rotação nominal de mil setecentos e dez rotações por minuto (RPM), escolhido devido ao seu baixo valor de corrente e torque e assim de fácil aplicação em demonstrações laboratoriais.

#### <span id="page-25-1"></span>**3.3 SENSORES**

Este nível corresponde à parte sensitiva do dispositivo de análise. Os sensores e instrumentos coletam dados específicos no motor elétrico com e sem carga e, em tempo real, transmitem esses sinais elétricos ao sistema eletrônico (que realiza o tratamento dos sinais) que, por sua vez, alimenta o controlador com os dados necessários.

Na sequência, analisar-se-á as seguintes variáveis:

#### <span id="page-25-2"></span>**3.3.1 Velocidade Nominial**

A velocidade do motor elétrico é calculada em rotações por minuto, utilizando um sensor que emite um pulso por rotação do motor.

Para monitorar a velocidade no eixo de saída do motor elétrico, foi aplicado uma chave óptica interrupta C860TP com aba, conforme mostrado na Figura 9.

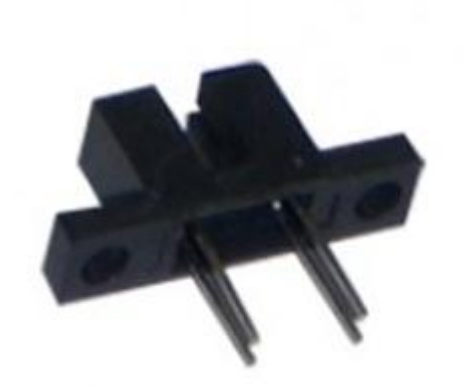

Figura 8- Chave óptica interruptiva 3,1mm C860TP Fonte: INFOTRONIC, 2014.

# <span id="page-26-2"></span><span id="page-26-0"></span>**3.3.2 Corrente Elétrica Consumida**

Um dos facilitadores em trabalhar com desenvolvimentos com a plataforma dos controladores Arduino é a variedade de itens de sensoriamento. O monitoramento da corrente elétrica será realizado através da aplicação do sensor de corrente não evasiva SCT-013-000 pois esse dispositivo é capacitado para medição de corrente até cem amperes, sendo necessário utilizar três sensores (um em cada fase) no momento do monitoramento do motor com carga a fim de registrar, avaliar e comparar os desequilíbrios em cada fase do motor.

<span id="page-26-1"></span>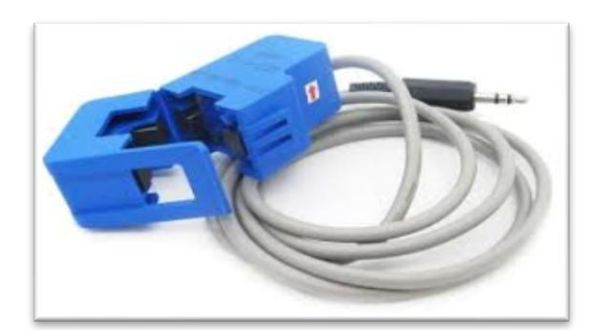

Figura 9 - Imagem ilustrativa sensor corrente SCT-013-000 Fonte: PROJETO ARDUINO, 2014

#### <span id="page-27-1"></span>**3.3.3 Torque em carga**

A medição do torque do motor (em carga nominal de funcionamento) ocorre indiretamente através de um dispositivo que realiza a captação do movimento rotatório do eixo de saída do motor.

Esse dispositivo se baseia no princípio físico do torque, ou seja, o produto da força pela distância. Utilizando-se uma alavanca com medidas previamente conhecidas e fixando o sensor de medição de força (célula de carga) na outra extremidade desta, no sentido oposto ao movimento circular do eixo motor, a força gerada nesse ponto é recebida pelo controlador através de um sinal analógico de zero a cinco volts, que é registrado no momento da medição.

Essa força é multiplicada pela distância do centro de fixação do sensor até o centro do eixo motor, gerando como resultado o torque, em Newton vezes metro. Para esse dispositivo, especificou-se uma célula de carga tipo "*Single Point*", que possui capacidade de duzentos newtons (modelo PC42 – marca Flintec) atende às exigências técnicas do mesmo.

A Figura 10 apresenta a célula de carga utilizada.

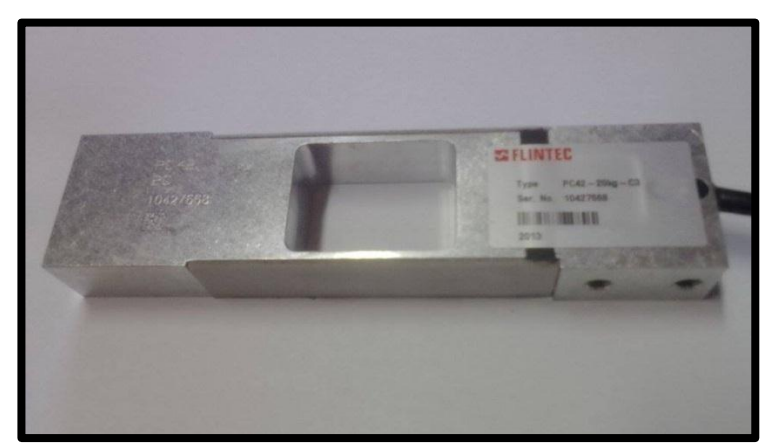

Figura 10 - Célula de Carga Fonte: Autoria própria.

# <span id="page-27-2"></span><span id="page-27-0"></span>**3.3.4 Temperatura e Umidade**

A medição da temperatura e da umidade é realizada diretamente através de um sensor que mede a temperatura e umidade (DHT11). Este sensor permite medir uma faixa de temperatura entre -40°C e 80 °C e uma faixa de umidade relativa entre

20% e 90%. A temperatura possui uma precisão de dois graus e a umidade possui uma precisão na faixa de cinco por cento. O sensor foi escolhido devido a característica de possuir os sensores de temperatura e umidade em um único invólucro, possibilitando a redução de custos adicionais.

A Figura 11 apresenta o sensor de temperatura utilizado.

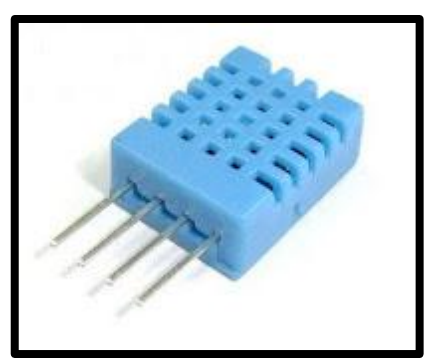

Figura 11 - Sensor DHT11 - Temperatura e Umidade Fonte:<http://www.oarduino.com/sensor-umidade-temperatura-dht11/>

# <span id="page-28-1"></span><span id="page-28-0"></span>**3.3.5 Vibração Mecânica**

Foi adotado um módulo de detecção de vibrações, da marca Octupus, pois possui respostas rápidas e alta sensibilidade, além de uma ampla faixa de detecção de vibração. Possui uma alimentação de cinco volts e sua sensibilidade é ajustada pelo circuito elétrico.

A figura 12 mostra o sensor de vibração utilizado.

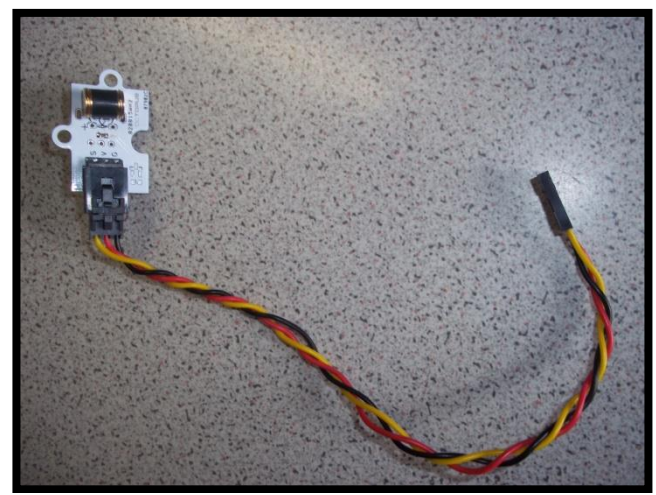

Figura 12- Sensor de Vibração Fonte: Autoria própria.

# <span id="page-29-1"></span><span id="page-29-0"></span>**3.3.6 Isolação dos Enrolamentos**

A medição da resistência ôhmica do material isolante se deve à aplicação de um instrumento, chamado megômetro, que consiste na geração e aplicação de uma alta tensão no equipamento a ser testado, faz-se então a leitura do fluxo de corrente entre duas partes do equipamento (por exemplo, entre a carcaça do motor e o seu bobinado).

O megômetro utilizado no projeto foi o modelo SK-100, da marca Icel. O acionamento do instrumento é realizado manualmente, sendo que os resultados obtidos são inseridos pelo usuário no sistema através de uma tela Touch Screen (análoga à uma IHM) disponível na porta do painel elétrico.

A Figura 13 apresenta o instrumento utilizado.

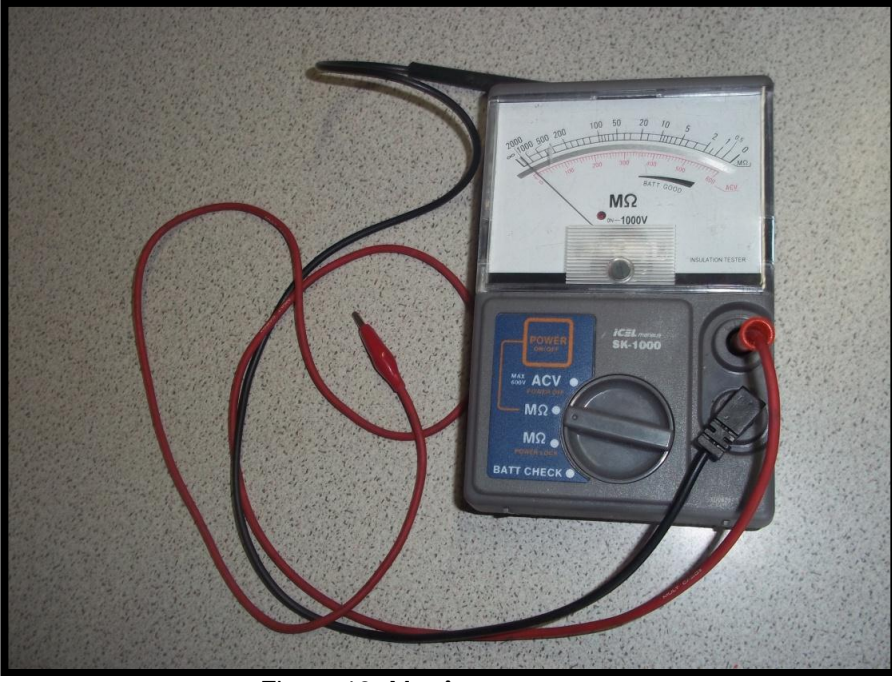

Figura 13- Megômetro Fonte: Autoria própria.

# <span id="page-30-2"></span><span id="page-30-0"></span>**3.4 CONTROLADORES**

Todo o controle do sistema é realizado através de dois microcontroladores: um Arduino Uno e um Arduino Mega.

As Figuras 14 e 15 apresentam os microcontroladores utilizados.

<span id="page-30-1"></span>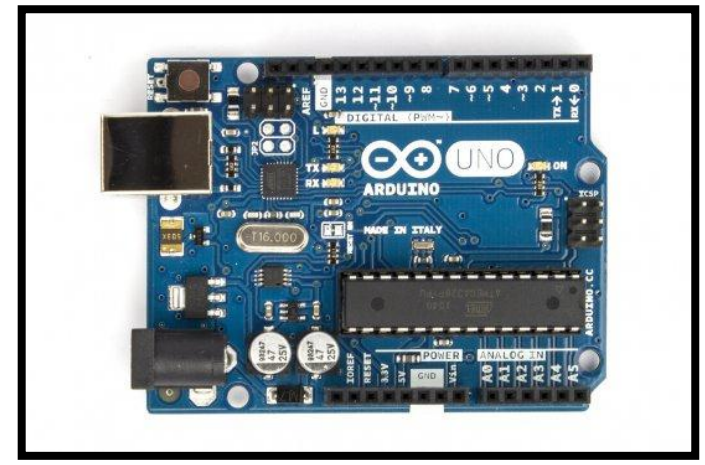

Figura 14- Arduino Uno Fonte: Autoria própria.

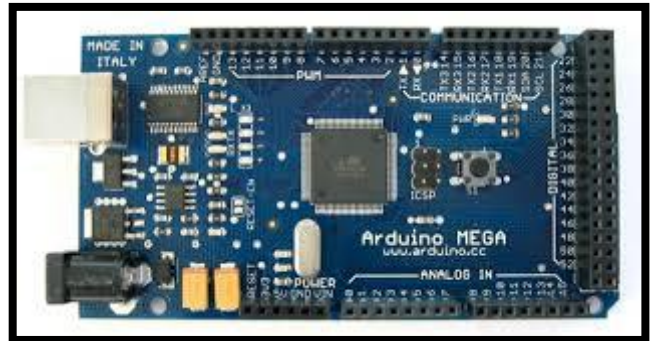

Figura 15 - Arduino Mega 2560 Fonte: Autoria própria.

# <span id="page-31-2"></span><span id="page-31-0"></span>**3.5 INTERFACE COM USUÁRIO**

Durante o desenvolvimento de um novo produto, a interface entre o usuário e equipamento é de extrema importância para o sucesso do projeto.

Toda a comunicação entre o usuário e o sistema é realizada através de uma tela sensível ao toque de 3,5", uma tela LCD (Figura 16), um botão liga/desliga, um botão emergência e uma impressora térmica montada diretamente na porta do painel, conforme se visualiza na Figura 16.

<span id="page-31-1"></span>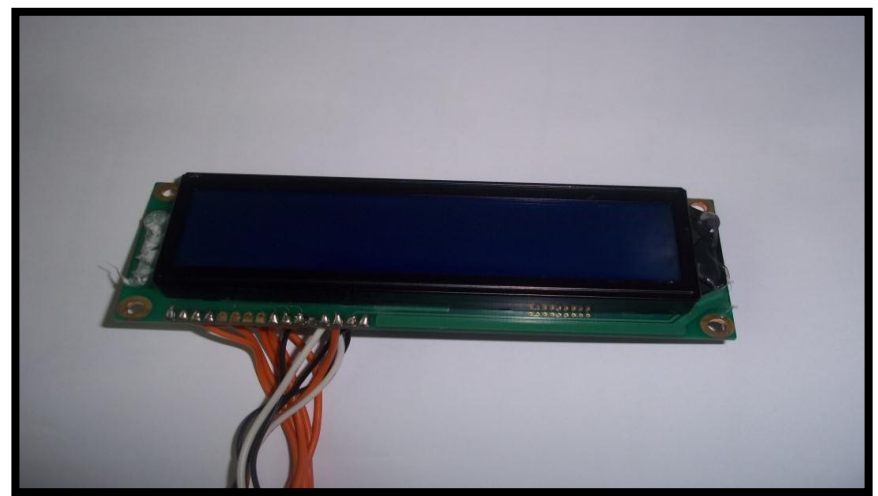

Figura 16- Display LCD Fonte: Autoria própria.

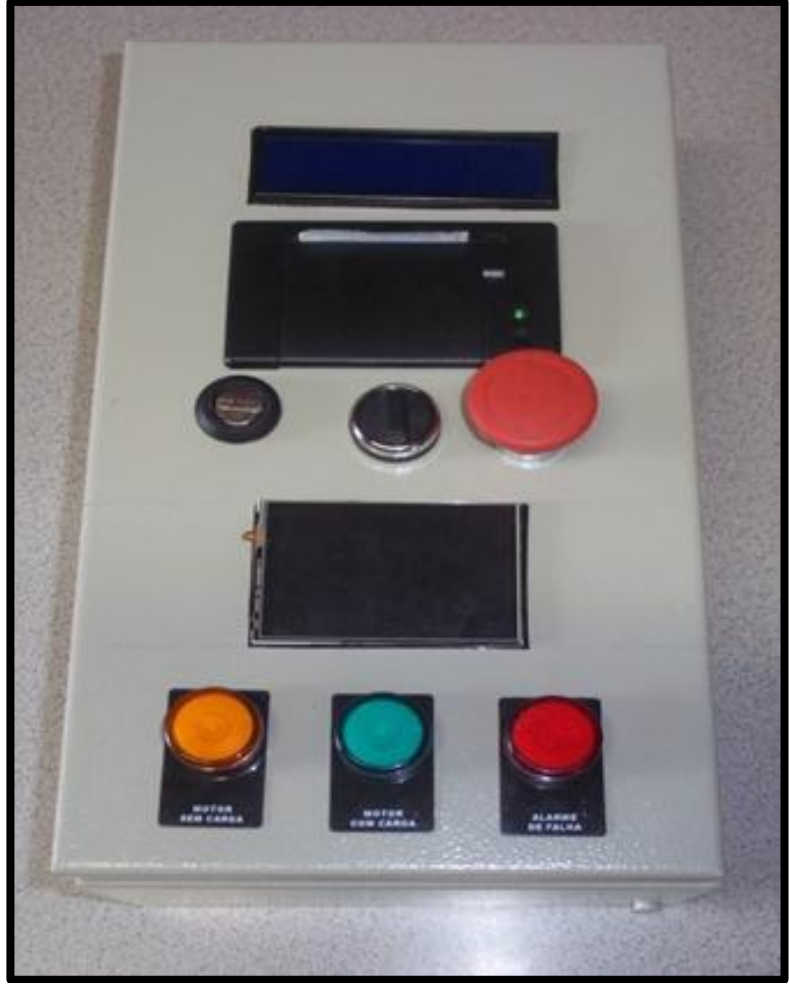

Figura 17- Painel Elétrico Fonte: Autoria própria.

<span id="page-32-0"></span>A inserção de dados é realizada através de uma tela sensível ao toque (Figura 17) na qual o usuário insere informações, seleciona o início da sequência de testes e ainda pode ordenar a impressão do relatório final. Já o retorno de informações ao usuário é realizado através de uma impressora e duas telas que informam em tempo real a corrente consumida em cada fase, a temperatura e a umidade no interior da carcaça, a rotação e a vibração.

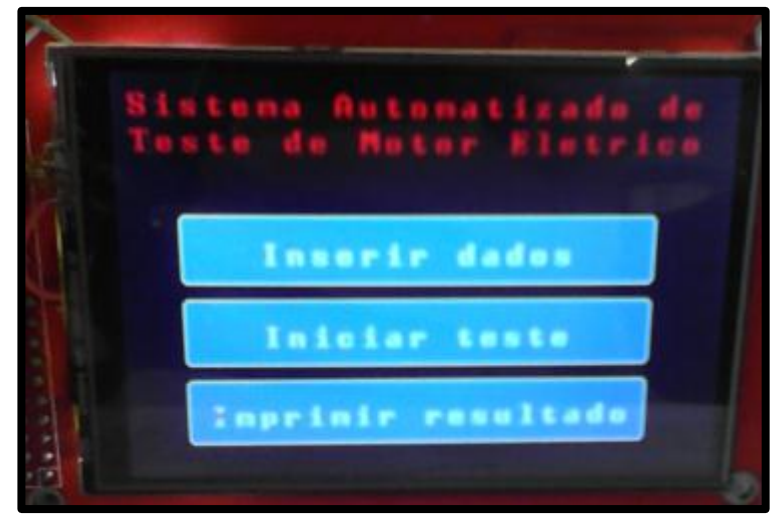

Figura 18– Tela Sensível ao Toque exibindo Tela Inicial. Fonte: Autoria própria.

# <span id="page-33-2"></span><span id="page-33-0"></span>**3.5.1 Tela LCD**

Foi adotada uma tela de cristal líquido (LCD) de duas linhas e dezesseis caracteres, com luz de fundo. Essa tela exibe em tempo real o torque e a velocidade em rotações por minuto do motor, confome pode ser observado na Figura 19.

<span id="page-33-1"></span>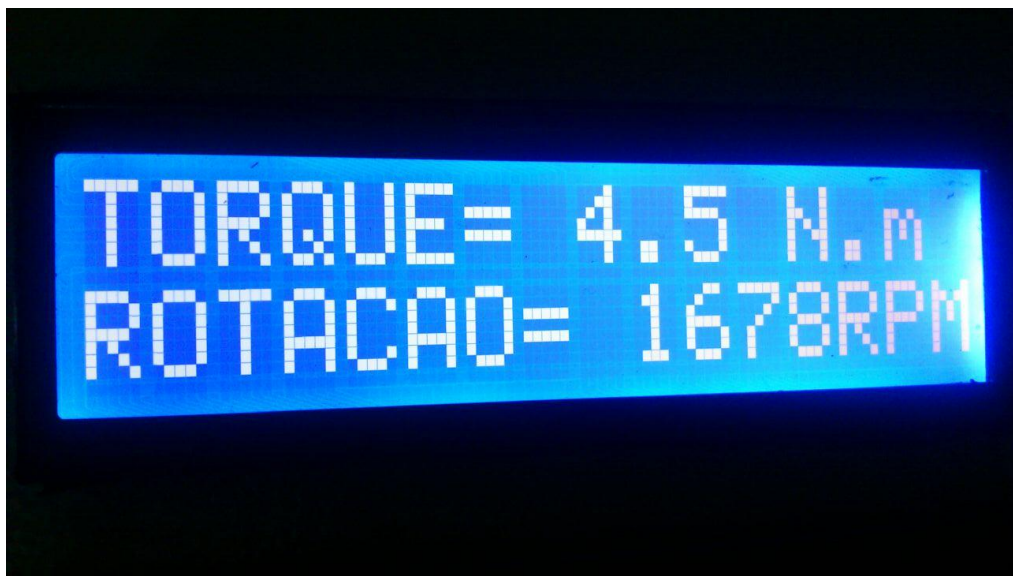

Figura 19 – Tela LCD exibindo Torque e Rotação. Fonte: Autoria própria.

#### <span id="page-34-1"></span>**3.5.2 Tela Sensível ao Toque**

Para a interface entre o usuário e o sistema, adotou-se uma tela de 3,5" de cristal líquido, com uma resolução de duzentos e quarenta por trezentos e vinte pixels, com tela sensível ao toque tipo resistiva.

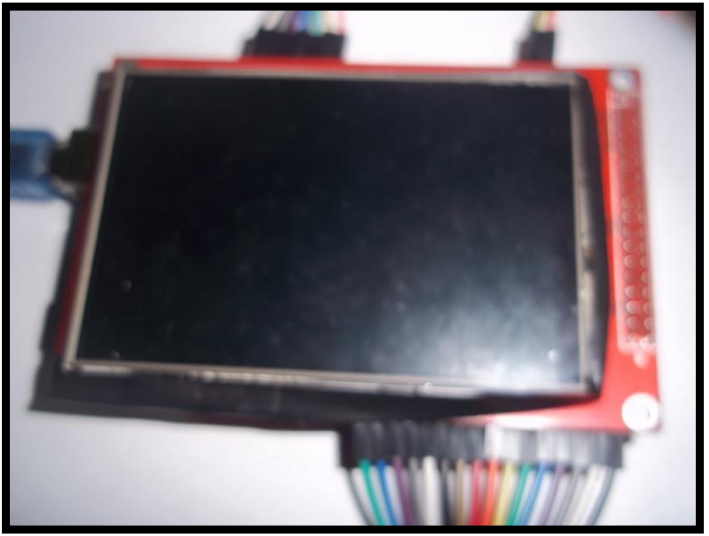

Figura 20 - Tela Touch Screen Fonte: Autoria própria.

#### <span id="page-34-2"></span><span id="page-34-0"></span>**3.5.3 Impressora Térmica**

Os dados coletados e a avaliação do motor são entregues ao usuário impressos no final do teste. A impressão ocorre através de uma impressora térmica (Figura 21) montada diretamente na porta do painel elétrico.

A comunicação entre o microcontrolador e a impressora ocorre através de saída serial TTL 5V do microcontrolador. A principal vantagem dessa impressora é o fato de não necessitar tinta para realizar a impressão, pois a mesma é termica.

<span id="page-35-0"></span>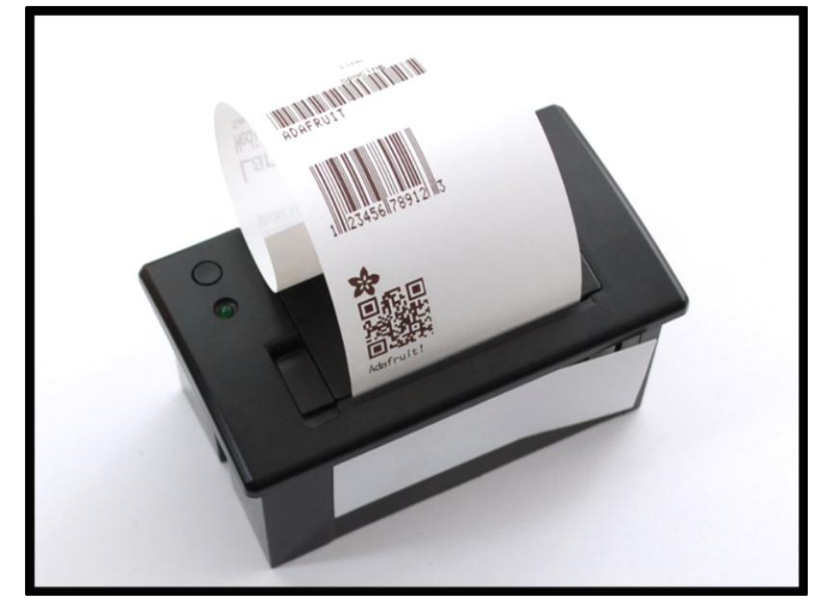

Figura 21- Impressora Térmica. Fonte:<http://www.adafruit.com/product/597>
## **4 ESTRUTURA MECÂNICA**

A estrutura mecânica é composta por uma base construída com painel de MDF com espessura de vinte milímetros, onde é fixado um motor elétrico e, acoplado a este, existe um dispositivo de frenagem para implementação de carga quando o motor elétrico estiver ligado.

O sistema de ajuste da força de frenagem para o protótipo foi realizado manualmente através do ajuste localizado no topo do freio. O dispositivo de frenagem possui em suas estruturas laterais mancais com rolamentos rígidos de esferas e chapas laterais em polietileno, que conferem as propriedades mecânicas desejadas a fim de maximizar o seu funcionamento e garantir a segurança do usuário.

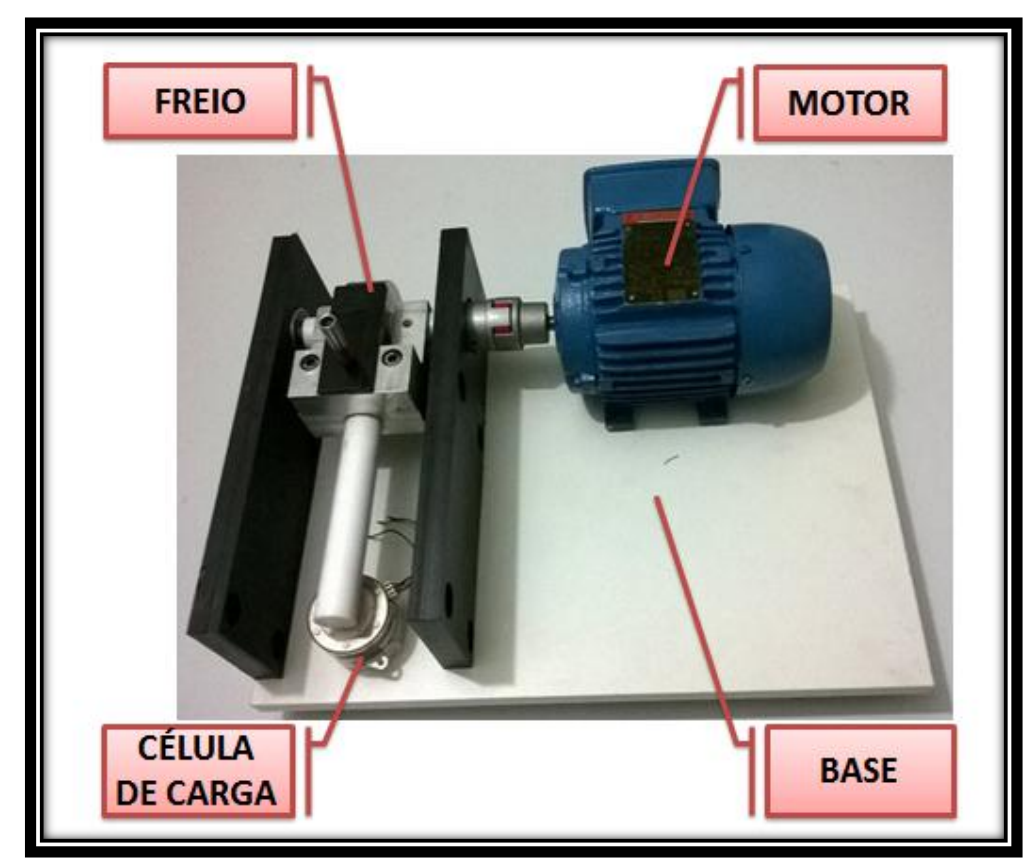

Figura 22 - Estrutura Mecânica: dispositivo teste motores elétricos de baixa potência. Fonte: Autoria própria.

## **5 PROGRAMAÇÃO E CÓDIGO FONTE**

A programação do microcontrolador foi desenvolvida com o software livre (*open source)* Arduino Software IDE 1.6.0*,* disponibilizado gratuitamente no site http://arduino.cc/en/Main/Software. Esse software possibilitou a escrita do código de programação por meio da linguagem C e também permitiu o upload do firmware para a plataforma Arduino através de cabo USB*.* Por meio deste foi elaborado a sequinte estrutura de código-fonte:

### INCLUSÃO DE BIBLIOTECAS

Define todas as bibliotecas utilizadas no programa.

#### DEFINIÇÃO DE VARIÁVEIS GLOBAIS

Define as variáveis globais utilizadas no programa.

### DEFINIÇÃO DE FUNÇÕES E VARIÁVEIS

Nesta etapa, são declaradas as funções a serem utilizadas no ciclo do programa e todas as variáveis.

## DEFINIÇÃO DE CONFIGURAÇÕES INICIAIS DE SETUP

Define as portas de entradas e saídas de dados, garante que o motor vai estar desligado (para segurança do usuário), define a precisão da tela sensível ao toque e carrega a tela inicial do sistema.

#### PROGRAMA PRINCIPAL – MAIN

O programa principal (*loop*) é executado, chamando as demais rotinas e sendo rodado de forma ininterrupta, com rotinas e sub-rotinas que monitoram e controlam todo o sistema.

## **6 APRESENTAÇÃO E ANÁLISE DOS RESULTADOS**

Ao término da avaliação, o sistema automatizado de teste de motores elétricos imprime automaticamente um relatório da análise constando os valores coletados no motor com e sem carga e apresenta o diagnóstico do motor.

A seguir, apresenta-se simplificadamente o modelo de um relatório impresso (pela impressora térmica) do sistema com a avaliação de um motor elétrico, a fim de complementar e facilitar o entendimento do processo.

### **Dados Técnicos:**

Fabricante: Weg Modelo: 71 Série: 057659 Potência: 0,25 Cv Tensão: 220/380 V Corrente: 0,843 A Rotação: 1710 Rpm Rendimento: 85 %

#### **Testes Motor Sem Carga**

Temperatura Ambiente: 27 °C Umidade Relativa Inicial: 84 %

Teste de Continuidade:

- Resistência entre fase R-S: 24,8 Ω
- Resistência entre fase S-T: 26,3 Ω
- Resistência entre fase R-T: 26,5 Ω

Teste da Resistência de Isolamento:

- Em 30 segundos: 850 MΩ
- $\bullet$  Em 1 minuto: 1200 M $\Omega$
- Em 10 minutos: 1300 M $\Omega$

### **Testes Motor Com Carga**

Velocidade Assíncrona: 1684 Rpm

Temperatura Carcaça: 35 °C

Umidade Relativa: 64%

Vibração: 0,012 m/s

Torque: 3,51 N.m

Corrente elétrica com carga nominal:

- Fase R: 1,44 A
- Fase S: 1,41 A
- $\bullet$  Fase T: 1,46 A

## **Resultado Final:**

Índice de Absorção: 1,5 Classificação: Confiável

Índice de Polarização: 3,2 Classificação: Bom

Classificação final: Motor aprovado.

#### **7 CONSIDERAÇÕES FINAIS**

Atingiu-se o objetivo principal do trabalho proposto, uma vez que foi desenvolvido um sistema automatizado capaz de avaliar de forma confiável, as características físicas e eletromecânicas necessárias para o funcionamento de um motor de indução trifásico de baixa potência.

Este sistema foi capaz de exibir em tempo real o torque, a rotação, a corrente consumida, a temperatura e a umidade do motor por meio de duas telas, além de gerar com sucesso um relatório impresso contando o diagnóstico do motor após o término do processo de avaliação do mesmo.

Dessa forma, o dispositivo se comportou conforme esperado durante a maioria dos testes. Houve dificuldade durante a programação da tela sensível ao toque, uma vez que esta não estava contemplada na proposta inicial do projeto e demandou uma alta carga horária para sua satisfatória implementação.

Uma sugestão para trabalhos futuros seria o desenvolvimento de um dispositivo redimensionado para atender outras faixas de potências (médias e altas potências) além de outras formas construtivas, como servo-motores e motores de corrente contínua.

## **REFERÊNCIAS**

ALMEIDA, Jason E. DE. **Motores Elétricos: Manutenção e Testes.** Brasil: 3ª edição - Hemus, 2004.

BAZZO, Walter Antônio; PEREIRA, Luiz Teixeira do Vale. **Introdução à engenharia: conceitos, ferramentas e comportamentos.** Florianópolis: Ed. da UFSC, 2006.

CALLISTER JUNIOR, William D. (Org). **Ciência e Engenharia de Materiais: Uma introdução.** 5. Ed. Rio de Janeiro: LTC – Livros Técnicos e Científicos Editora S.A. 2002.

FITZGERALD, A. E; CHARLES KINGSLEY, Jr.; STEPHEN D. UMANS. **Máquinas Elétricas - Com introdução à eletrônica de potência.** Porto Alegre: 6º edição – BOOKMAN, 2006.

FOGAÇA, Jenifer Rocha Vargas, **Leis Ponderais**. 2013. Disponível em: <[http://www.mundoeducacao.com/quimica/leis-ponderais.htm>](http://www.mundoeducacao.com/quimica/leis-ponderais.htm) Acesso em: 21 ago. 2014.

INFOTRONIC. **Chave óptica interruptiva 3,1mm C860TP c/ abas.** 2014. Disponível em: [http://www.infotronice.com/loja/product\\_info.php?products\\_id=487](http://www.infotronice.com/loja/product_info.php?products_id=487) Acesso em: 01 ago. 2014.

KNÜPPE, Leonardo Lisboa. **Máquinas I - campo girante trifásico.** 2013. Disponível em:<http://leoknuppe.wordpress.com/2013/11/07/272/> Acesso em: 21 ago. 2014.

KOTINDA, Carlos Henrique Palma. WANTUK, Felipe Kotowski. **Medição da resistência de isolamento de motores de Indução trifásicos de até 100 CV.** Trabalho conclusão curso. Universidade Positivo. Curitiba Paraná, 2008

MONK, Simon. **Programação com Arduino:** começando com Sketches/Simon Monk; tradução: Anatólio Laschuk. Porto Alegre: Bookman, 2013.

MORALES, Sérgio. **Índice de Polarização, Absorção e Envelhecimento.** Curitiba - PR. Novembro 2011. Disponível em: http://testandomotores.blogspot.com.br/p/indice-de-polarizacao-absorcao-e.html Acesso em: 26 ago. 2014.

PETRUZELLA, Frank D. **Motores elétricos e acionamentos**; tradução: José Lucimar do Nascimento; revisão técnica: Antônio Pertence Júnior. Porto Alegre: AMGH, 2013.

PROJETO ARDUINO. **Sensor de corrente SCT-013-000.** Disponível em: <http://www.projetoarduino.com.br/sct-013-000-p61> Acesso em: 15 mai. 2014.

SALA DA ELÉTRICA. **Motor 6 pontas.** 2014. Disponível em: [HTTP://www.saladaeletrica.com.br/comandos-eletricos/fechamento-motor-6-pontas/.](http://www.saladaeletrica.com.br/comandos-eletricos/fechamento-motor-6-pontas/) Acesso em: 06 abr. 2014.

SILVA, Alessandro. **Arduino: Projetos, Eletrônica e Tecnologia.** 06 de agosto de 2013. Disponível em:< [http://www.oarduino.com/sensor-umidade-temperatura](http://www.oarduino.com/sensor-umidade-temperatura-dht11/)[dht11/>](http://www.oarduino.com/sensor-umidade-temperatura-dht11/). Acesso em 20 fev. 2015.

**WEG:** Catálogo Geral de Motores**.** 2005.

**W22:** Catálogo Geral de Motor Trifásico. 2013.

# **APÊNDICE A – CUSTO TOTAL**

O desenvolvimento do protótipo referente ao projeto desse trabalho gerou a lista de materiais a seguir, que foram previamente oçado e adquiridos, conforme observado na Tabela 4.

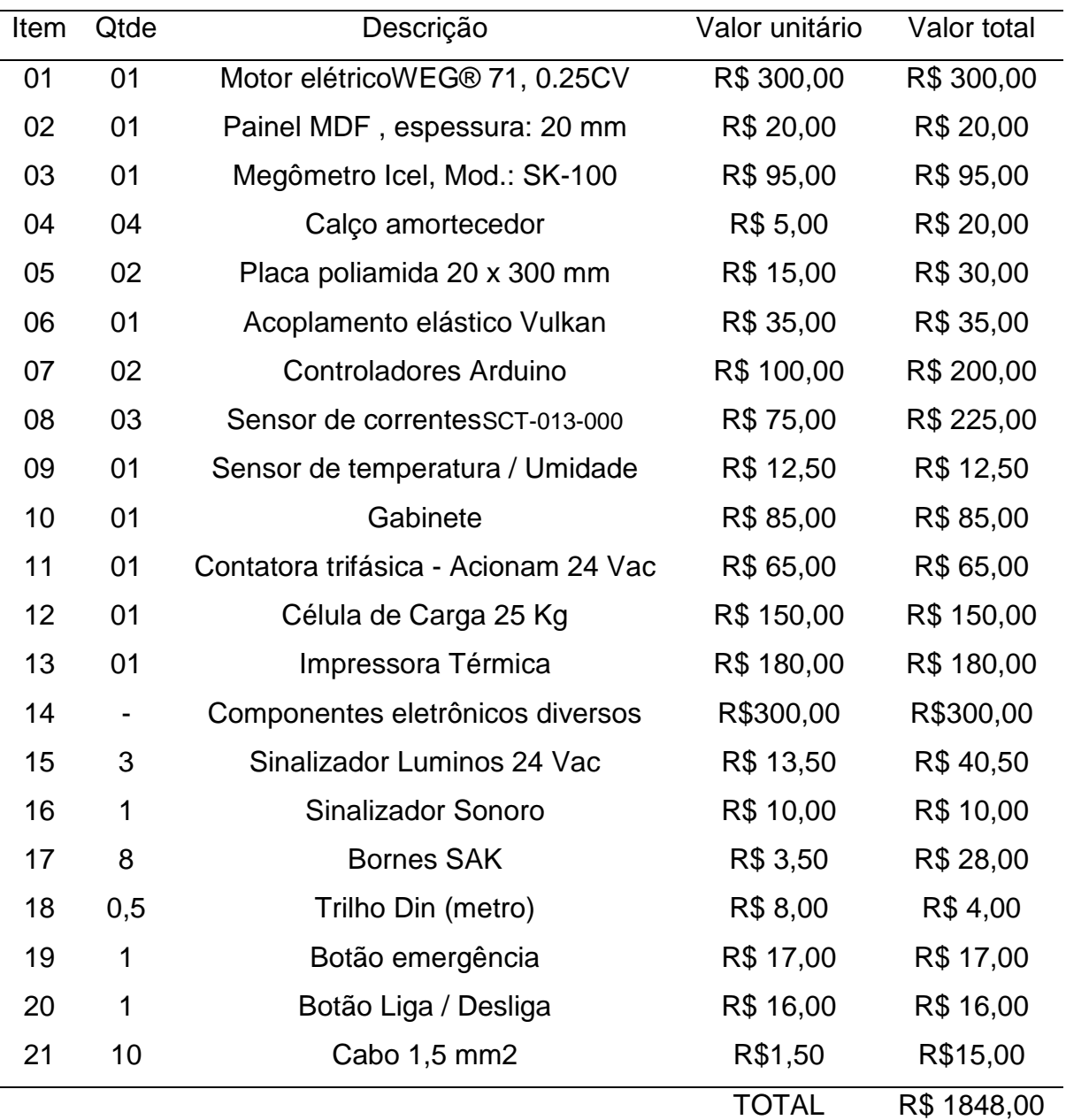

Tabela 4 – Relação de Custos.

Fonte: Autoria própria.

## **APÊNDICE B – PROGRAMAÇÃO MICROCONTROLADOR**

#include <LiquidCrystal.h> // Inclui biblioteca do display lcd de cristal líquido

#include <dht.h>// Inclui biblioteca do sensor de umidade e temperatura

#include <EmonLib.h>// Inclui biblioteca do sensor de umidade e temperatura

#include "SoftwareSerial.h"// Inclui biblioteca comunicação serial

#include "Adafruit\_Thermal.h"// Inclui biblioteca da impressora térmica

#include <avr/pgmspace.h>// Inclui biblioteca do microncontrolador avr

#include <UTFT.h>// Inclui biblioteca da tela screen

#include <UTouch.h>// Inclui biblioteca do touch (tela sensivel ao toque tipo resistiva)

#define dht\_dpin A0 // Define o pino analógico A0 do arduino como o pino 2 de Dados do sensor de umidade e temperatura

EnergyMonitor emon1; //Define o pino analógico A1 para o sensor de corrente da fase R

EnergyMonitor emon2; //Define o pino analógico A2 para o sensor de corrente da fase S

EnergyMonitor emon3; //Define o pino analógico A3 para o sensor de corrente da fase T

dht DHT; //inicialização do sensor de umidade e temperatura

int printer\_RX\_Pin = 8; // Comunicação rx da impressora termica atraves do pino digital 8

int printer\_TX\_Pin = 9; // Comunicação tx da impressora termica atraves do pino digital 9

Adafruit\_Thermal printer(printer\_RX\_Pin, printer\_TX\_Pin); //Comunica com a impressora

UTFT myGLCD(ILI9486,38,39,40,41); //Define os pinos 38, 39, 40 e 41 para o driver de video da tela de 3,5"

UTouch myTouch( 6, 5, 4, 3, 2); //Define os pinos 6, 5, 4, 3 e 2 para a comunicação do touch com o microcontrolador

extern uint8 t BigFont[]; //Define a fonte da tela touchscreen

//Variaveis, dados e mediçoes do sistema

boolean motor\_LigadoDesligado=0;

boolean CurtoCircuito=0;//Indica se tem curto circuito

 $int x, y$ ; //indica a posiçao do cursor touchscreen

int enrolamento=3; // indica em qual enrolamento esta trabalhando

int numero=12; //numero=12 significa que nada foi feito com ele ainda , 10 significa que foi mandado limpar e 11 significa enter.

 //Numeros de 0 a 9 representam apenas o numero que foi precionado pelo usuario

double contMiliSecStart=0,contMiliSecEnd=0;

double auxiliar; // a variavel [auxiliar] é usada para no programa padrao de leitura de teclas [LeitorTeclaToutch()]

int umidadeInicial=0,umidadeFinal=0, temperaturaDesligado=0,temperaturaLigado=0,

tensao=0,resistenciaIsolamento=0;

int modelo,serie,corrente,rotacao,rendimento; // Cria variáveis para modelo, série, corrente, rotação e rendimento

double resistencia30Sec, resistencia1Min, resistencia10Min; // Cria variáveis para utilizadas no ensaio de resistencia de isolamento, resistencias em 30 segundos, 1 minuto e 10 minutos respectivamente

double Ia,Ip; // Cria variáveis para Indice de Absorção e Indice de Polarização

double potencia=0,L1=0,L2=0,L3=0; // variaveis requeridas para calculos, o usuario deve fornece-las

int criterio=0;

double rpm=0,torque=0,vibracao=0,correnteR=0,correnteS=0,correnteT=0;

serao medidos

int repeticao=0,tempo=0; //numero de vezes que os dados

//escreve no display [Insira a potencia do motor]

void drawEnterDataPot(){

myGLCD.setBackColor(0, 0, 0);

myGLCD.setColor(255, 255, 255);

 myGLCD.print("Insira a potencia do", 10, 10); myGLCD.print("motor ", 10, 30);

//criamos o retangulo branco onde o dado digitado é mostrado

myGLCD.setBackColor(255, 255,255 );

myGLCD.setColor(255, 255, 255);

myGLCD.fillRoundRect (40, 70, 350, 100);

drawButtons();// Função que desenha os botoes de numeros, limpa e enter

## }

//escreve no display [Insira a resistencia (L1)] ou [(L2)] ou [(L3)] dependendo do valor do enrolamento, que pode ser, enrolamento=1 ou enrolamento=2 ou enrolamento=3.

```
void drawEnterDataRes(){
```

```
 myGLCD.setBackColor(0, 0, 0);
```

```
 myGLCD.setColor(255, 255, 255);
```

```
 if(enrolamento==1){
   myGLCD.print("Insira a resistencia ", 10, 10);
   myGLCD.print("entre fase R-S:", 10, 25);
 }
 if(enrolamento==2){
   myGLCD.print("Insira a resistencia ", 10, 10);
   myGLCD.print("entre fase S-T:", 10, 25);
 }
 if(enrolamento==3){
   myGLCD.print("Insira a resistencia ", 10, 10);
   myGLCD.print("entre fase R-T:", 10, 25);
 }
  myGLCD.setBackColor(255, 255,255 );
```

```
 myGLCD.setColor(255, 255, 255);
```
myGLCD.fillRoundRect (40, 70, 350, 100);

drawButtons();//desenha os botoes como ja foi explicado

}

```
void drawSerie(){
```
myGLCD.setBackColor(0, 0, 0);

```
 myGLCD.setColor(255, 255, 255);
```

```
 myGLCD.print("Insira a serie do", 10, 10);
```

```
 myGLCD.print("motor ", 10, 30);
```
//criamos o retangulo branco onde o dado digitado é mostrado

```
 myGLCD.setBackColor(255, 255,255 );
```

```
 myGLCD.setColor(255, 255, 255);
```

```
 myGLCD.fillRoundRect (40, 70, 350, 100);
```
drawButtons();// desenha os botoes de numeros, limpa e enter

}

```
void drawTensao(){
  myGLCD.setBackColor(0, 0, 0);
  myGLCD.setColor(255, 255, 255);
  myGLCD.print("Insira a tensao do", 10, 10);
  myGLCD.print("motor ", 10, 30);
```

```
 //criamos o retangulo branco onde o dado digitado é mostrado
 myGLCD.setBackColor(255, 255,255 );
 myGLCD.setColor(255, 255, 255);
 myGLCD.fillRoundRect (40, 70, 350, 100); 
 drawButtons();// desenha os botoes de numeros, limpa e enter
```
## }

```
void drawCorrente(){
  myGLCD.setBackColor(0, 0, 0);
  myGLCD.setColor(255, 255, 255);
  myGLCD.print("Insira a corrente do", 10, 10);
  myGLCD.print("motor ", 10, 30);
```

```
 //criamos o retangulo branco onde o dado digitado é mostrado
  myGLCD.setBackColor(255, 255,255 );
  myGLCD.setColor(255, 255, 255);
  myGLCD.fillRoundRect (40, 70, 350, 100); 
  drawButtons();// desenha os botoes de numeros, limpa e enter
}
```

```
void drawRotacao(){
  myGLCD.setBackColor(0, 0, 0);
  myGLCD.setColor(255, 255, 255);
  myGLCD.print("Insira a rotacao do", 10, 10);
  myGLCD.print("motor ", 10, 30);
```

```
 //criamos o retangulo branco onde o dado digitado é mostrado
  myGLCD.setBackColor(255, 255,255 );
  myGLCD.setColor(255, 255, 255);
  myGLCD.fillRoundRect (40, 70, 350, 100); 
  drawButtons();// desenha os botoes de numeros, limpa e enter
}
```
void drawRendimento(){

```
 myGLCD.setBackColor(0, 0, 0);
 myGLCD.setColor(255, 255, 255);
 myGLCD.print("Insira o rendimento do", 10, 10);
```

```
 myGLCD.print("motor ", 10, 30);
```
 //criamos o retangulo branco onde o dado digitado é mostrado myGLCD.setBackColor(255, 255,255 ); myGLCD.setColor(255, 255, 255); myGLCD.fillRoundRect (40, 70, 350, 100); drawButtons();// desenha os botoes de numeros, limpa e enter }

```
void drawResistenciaEm30Sec(){
```

```
 myGLCD.setBackColor(0, 0, 0);
```

```
 myGLCD.setColor(255, 255, 255);
```

```
 myGLCD.print("Insira a resistencia de", 10, 10);
```

```
 myGLCD.print("isolamento em 30s", 10, 30);
```

```
 //criamos o retangulo branco onde o dado digitado é mostrado
  myGLCD.setBackColor(255, 255,255 );
  myGLCD.setColor(255, 255, 255);
  myGLCD.fillRoundRect (40, 70, 350, 100); 
  drawButtons();// desenha os botoes de numeros, limpa e enter
}
```
void drawResistenciaEm1Min(){ myGLCD.setBackColor(0, 0, 0); myGLCD.setColor(255, 255, 255); myGLCD.print("Insira a resistencia de", 10, 10);

```
 myGLCD.print("isolamento em 1 minuto", 10, 30);
```

```
 //criamos o retangulo branco onde o dado digitado é mostrado
  myGLCD.setBackColor(255, 255,255 );
  myGLCD.setColor(255, 255, 255);
  myGLCD.fillRoundRect (40, 70, 350, 100); 
  drawButtons();// desenha os botoes de numeros, limpa e enter
}
```
void drawResistenciaEm10Min(){ myGLCD.setBackColor(0, 0, 0); myGLCD.setColor(255, 255, 255); myGLCD.print("Insira a resistencia de", 10, 10); myGLCD.print("isolamento em 10 minutos", 10, 30);

```
 //criamos o retangulo branco onde o dado digitado é mostrado
  myGLCD.setBackColor(255, 255,255 );
  myGLCD.setColor(255, 255, 255);
  myGLCD.fillRoundRect (40, 70, 350, 100); 
  drawButtons();// desenha os botoes de numeros, limpa e enter
}
```

```
void drawModelo(){
  myGLCD.setBackColor(0, 0, 0);
  myGLCD.setColor(255, 255, 255);
  myGLCD.print("Insira o modelo do", 10, 10);
  myGLCD.print("motor ", 10, 30);
```
//criamos o retangulo branco onde o dado digitado é mostrado

```
 myGLCD.setBackColor(255, 255,255 );
```
myGLCD.setColor(255, 255, 255);

myGLCD.fillRoundRect (40, 70, 350, 100);

drawButtons();// desenha os botoes de numeros, limpa e enter

```
}
```
//desenha a tela inicial no display void drawStartScreen(){ myGLCD.setBackColor(0, 0, 0); myGLCD.setColor(255, 0, 0); myGLCD.print("Sistema Automatizado de", 10, 10); myGLCD.print("Teste de Motor Eletrico", 10, 30); myGLCD.setBackColor(0, 0, 255);

 //desenha o retangulo da primeira opçao myGLCD.setColor(0, 0, 255); myGLCD.fillRoundRect (40, 80, 350, 120); myGLCD.setColor(255, 255, 255); myGLCD.drawRoundRect (40, 80, 350, 120);

 //desenha o retangulo da segunda opçao myGLCD.setColor(0, 0, 255); myGLCD.fillRoundRect (40, 130, 350, 170); myGLCD.setColor(255, 255, 255); myGLCD.drawRoundRect (40, 130, 350, 170);

//desenha o retangulo da terceira opçao myGLCD.setColor(0, 0, 255); myGLCD.fillRoundRect (40, 180, 350, 220); myGLCD.setColor(255, 255, 255);

```
 myGLCD.drawRoundRect (40, 180, 350, 220);
```

```
 //preenche os retangulos com as seguintes frases
  myGLCD.setColor(255, 255, 255);
  myGLCD.print("Inserir dados",90,95);
  myGLCD.print("Iniciar teste", 90, 145);
  myGLCD.print("Imprimir resultado",53,195);
}
//desenha os botoes (enter,clear e numerico de 1 a 9)
void drawButtons(){
  myGLCD.setBackColor(0, 0, 255);
 for (x=0; x<5; x++) //for (x=0; x<5; x++) {
  myGLCD.setColor(0, 0, 255); // tres cores principais
(vermelho,verde,azul) 
   myGLCD.fillRoundRect (50+(x*60), 120, 100+(x*60), 150);// 
   myGLCD.setColor(255, 255, 255); // cor dos 
numeros(vermelho,verde,azul) total da branco
   myGLCD.drawRoundRect (50+(x*60), 120, 100+(x*60), 150);
   myGLCD.printNumI(x+1, 67+(x*60), 127);
  }
// Draw the center row of buttons
 for (x=0; x<5; x++) {
   myGLCD.setColor(0, 0, 255);
   myGLCD.fillRoundRect (50+(x*60), 160, 100+(x*60), 190);
   myGLCD.setColor(255, 255, 255);
   myGLCD.drawRoundRect (50+(x*60), 160, 100+(x*60), 190);
  if (x<4)
```
myGLCD.printNumI(x+6, 67+(x\*60), 167);

}

myGLCD.print("0", 307, 167);

// Draw the lower row of buttons

myGLCD.setColor(0, 0, 255);

myGLCD.fillRoundRect (50, 200, 190, 230);

myGLCD.setColor(255, 255, 255);

myGLCD.drawRoundRect (50, 200, 190, 230);

myGLCD.print("Limpa", 80, 207);

myGLCD.setColor(0, 0, 255);

myGLCD.fillRoundRect (200, 200, 340, 230);

myGLCD.setColor(255, 255, 255);

myGLCD.drawRoundRect (200, 200, 340, 230);

```
 myGLCD.print("Enter", 230, 207);
```
}

// lê o tecalado numerico colocado no touchscreen, mas nao desenha os botoes

void LeitorTeclaToutch(){ //responsavel pela leitura do touchscreen das teclas 0 a 9, enter e limpa

```
while(numero!=10 && numero!=11){ //o laço sera repetido em quanto o usuario nao
teclar enter (numero=11) e limpa (numero=10)
```
if (myTouch.dataAvailable())//ha dados disponiveis no touch?

{

```
 myGLCD.setColor(255, 0, 0);
```
myGLCD.setBackColor (255,255,255);

myTouch.read();

x=myTouch.getX();

y=myTouch.getY();

if  $((y>=110)$  &&  $(y<=140)$ ) // ajusta para a primeira linhas de botoes

```
 {
  if ((x>=50) && (x<=100)) // botao 1
  {
     numero=1; //numero recebe seu respectivo valor
     auxiliar=(auxiliar*10)+numero; //auxiliar recebe o real valor digitado
  }
  if ((x>=110) && (x<=160)) // botao 2
  {
     numero=2; 
     auxiliar=(auxiliar*10)+numero;
  }
 if ((x)=170) && (x=-220)) // botao 3
  {
     numero=3;
     auxiliar=(auxiliar*10)+numero;
  }
  if ((x>=230) && (x<=280)) // botao 4
  {
     numero=4;
    auxiliar=(auxiliar*10)+numero;
  }
  if ((x>=290) && (x<=340)) // botao 5
  {
     numero=5;
    auxiliar=(auxiliar*10)+numero;
  }
 }
```

```
 if ((y>=160) && (y<=190)) // Upper row
 {
  if ((x>=50) && (x<=100)) // botao 6
  {
    numero=6; 
    auxiliar=(auxiliar*10)+numero;
  }
  if ((x>=110) && (x<=160)) // botao 7
  {
    numero=7;
    auxiliar=(auxiliar*10)+numero;
  }
 if ((x)=170) && (x=-220)) // botao 8
  {
    numero=8; 
    auxiliar=(auxiliar*10)+numero;
  }
  if ((x>=230) && (x<=280)) //botao 9 
  {
    numero=9;
    auxiliar=(auxiliar*10)+numero;
  }
  if ((x>=290) && (x<=340)) // botao 0
  {
    numero=0;
    auxiliar=(auxiliar*10)+numero;
  } 
 }
```
myGLCD.printNumI(auxiliar,60, 78); //imprime o numero na tela

```
 // botao limpa
      if ((y>=200) && (y<=240)) 
      {
         if ((x>=50) && (x<=190)){ 
          myGLCD.clrScr();// limpa a tela
          numero=11; //significa limpa 
          auxiliar=0;//limpa auxiliar
           }
      }
      //botao enter
      if ((y>=200) && (y<=240)) 
      {
         if ((x>=200) && (x<=340)){ // botao enter
          myGLCD.clrScr();//limpa a tela
          numero=10; //significa enter, fim da entrada de dados 
         } 
      }
      delay(200);
       }
     } 
}
//funçao que imprime os resultados na themal
void Impressora(){
  Serial.begin(9600); //9600
  pinMode(7, OUTPUT); digitalWrite(7, LOW); // To also work w/IoTP printer
  printer.begin();
```
printer.setSize('S');

printer.print("DADOS TECNICOS");

printer.println("");

printer.println("");

printer.println("");

//maximo de 32 caracteres em small por linha

printer.print("Modelo do motor: ");

printer.print(modelo);

printer.println(" ");

printer.print("Serie: ");

printer.print(serie);

printer.println(" ");

 printer.print("Potencia do motor: "); printer.print(potencia); printer.print(" W"); printer.println(" ");

 printer.print("Tensao do motor: "); printer.print(tensao); printer.print(" V"); printer.println(" ");

 printer.print("Corrente do motor: "); printer.print(corrente); printer.print(" mA"); printer.println(" ");

 printer.print("Rotacao do motor: "); printer.print(rotacao); printer.print(" RPM"); printer.println(" ");

 printer.print("Rendimento do motor: "); printer.print(rendimento); printer.print(" %"); printer.println(" "); printer.println(""); printer.println("");

```
 printer.setSize('S');
 printer.print("TESTE DO MOTOR SEM CARGA");
 printer.println("");
 printer.println("");
 printer.println("");
```
 printer.print("Temperatura da carca"); printer.write(135);

printer.print("a: ");

printer.print(temperaturaDesligado);

printer.print(" ");

```
 printer.write(248);
```

```
 printer.print("C");
```
printer.println("");

```
 printer.println("");
```
 printer.print("Umidade relativa: "); printer.print(umidadeInicial); printer.println(" %"); printer.println("");

```
 printer.println("");
 printer.println("");
 printer.setSize('S');
 printer.print("Teste de continuidade");
 printer.println("");
 printer.println("");
```
 printer.println("Resistencia entre fase R S: "); printer.print(L1); printer.print(" "); printer.write(234); printer.println("");

```
 printer.println("Resistencia entre fase S T: ");
 printer.print(L2);
 printer.print(" ");
 printer.write(234);
 printer.println("");
```
 printer.println("Resistencia entre fase R T: "); printer.print(L3); printer.print(" "); printer.write(234); printer.println("");

```
 printer.println("");
 printer.println("");
 printer.setSize('S');
 printer.println("Teste de resistencia do ");
 printer.println("isolamento.");
 printer.println("");
```
 printer.print("Em 30 segundos: "); printer.print(resistencia30Sec); printer.print(" M"); printer.write(234); printer.println("");

 printer.print("Em 1 Minuto: "); printer.print(resistencia1Min); printer.print(" M"); printer.write(234); printer.println("");

 printer.print("Em 10 minutos: "); printer.print(resistencia10Min); printer.print(" M"); printer.write(234); printer.println(""); printer.println(""); printer.println(""); printer.setSize('S');

printer.print("TESTE DO MOTOR COM CARGA");

 printer.println(""); printer.println(""); printer.print("Velocidade de rota"); printer.write(135); printer.print("ao: "); printer.print(rpm); printer.println(" RPM"); printer.println("");

 printer.print("Temperatura da carca"); printer.write(135); printer.print("a: "); printer.print(temperaturaLigado); printer.print(" "); printer.write(248); printer.print("C"); printer.println(""); printer.println("");

 printer.print("Umidade relativa: "); printer.print(umidadeFinal); printer.println(" %"); printer.println("");

```
 printer.print("Vibra");
 printer.write(135);
 printer.print("ao: ");
 printer.print(vibracao);
```

```
 printer.println(" Hz");
 printer.println("");
```
 printer.print("Torque do motor: "); printer.print(torque); printer.println(" N.m"); printer.println("");

 printer.println("Corrente eletrica com carga"); printer.println("nominal:"); printer.println(" "); printer.print("Fase R: "); printer.print(correnteR); printer.print(" mA"); printer.println(" "); printer.print("Fase S: ");

```
 printer.print(correnteS);
```

```
 printer.print(" mA");
```
printer.println(" ");

printer.print("Fase T: ");

```
 printer.print(correnteT);
```
printer.print(" mA");

```
 printer.println(" ");
```
 printer.println(""); printer.println(""); printer.setSize('S'); printer.print("RESULTADO FINAL"); printer.println("");

```
 printer.println("");
```

```
 Ia=resistencia1Min/resistencia30Sec;
 Ip=resistencia10Min/resistencia1Min;
 criterio=0;
```

```
 printer.print("Indice de Absorcao: ");
 printer.println(Ia);
```

```
 printer.println("Indice de Classificacao: ");
    if(Ia<1.00){
     printer.print("PERIGOSO");
    }
    else{
       if(Ia<1.10){ 
         printer.print("POBRE");
       }
       else{
        if(Ia<1.25) {
           printer.print("QUESTIONAVEL");
        }
        else{
            if(Ia<1.40){
              printer.print("CONFIAVEL");
              criterio=1;
 }
            else{
```

```
 if(Ia<1.60){
```

```
printer.print("BOM");
critério=1;
 }
else{
                if(Ia>=1.60) {
                  printer.print("EXCELENTE");
                  critério=1;
 }
                else{
                 printer.print("FALHA DO SISTEMA");
                 critério=0;
 }
 }
 }
       }
      }
    }
    printer.println(" ");
    printer.print("Índice de Polarização: ");
    printer.println(Ip);
    printer.println("ìndice de Classificação: ");
    if(Ip<1.00){
      printer.print("PERIGOSO");
    }
    else{
      if(Ip<1.50){
         printer.print("POBRE");
```

```
 }
      else{
       if(Ip<2.00){ 
         printer.print("QUESTIONÁVEL");
       }
       else{
           if(Ip<3.00){
            printer.print("CONFIÁVEL");
            critério=critério+1;
 }
           else{
             if(Ip<4.00){ 
               printer.print("BOM");
               critério=critério+1;
 }
             else{
              if(lp>=4.00) {
                  printer.print("EXELENTE");
                  critério=critério+1;
 }
               else{ 
                  printer.print("FALHA DO SISTEMA");
 }
 }
          }
        }
      }
   }
```

```
 printer.println(" ");
 if(criterio==2){
  printer.println("Classificação final: ");
  printer.println("Motor Aprovado");
 }
 else{
  printer.println("Classificação final: ");
  printer.println("MOTOR REPROVADO");
 }
```
printer.sleep(); // Envia o commando Dormir para a impressora

printer.wake(); // A função Acordar (wake) deve ser chamada antes de imprimir novamente, mesmo se resetado

```
 printer.setDefault(); // Restaura a configuração padrão da impressora
```
}

```
// Configurações de Setup do Programa
```
void setup(){

```
 pinMode(10, OUTPUT);// motor
```

```
 pinMode(11, INPUT);// sensor rpm
```
digitalWrite(10,LOW);// motor desligado

```
 myGLCD.InitLCD();
```

```
 myGLCD.clrScr();
```

```
 myTouch.InitTouch();
```
myTouch.setPrecision(PREC\_MEDIUM);

```
 myGLCD.setFont(BigFont);
```

```
 myGLCD.setBackColor(0, 0, 0);
```
 drawStartScreen(); // inicia com a tela de inicialização, após desenhada entramos na função loop

} void loop(){

```
//inicialização – Tela Principal
```

```
 if (myTouch.dataAvailable()){// se tivermos um toque na tela inicial
```

```
 myGLCD.setColor(255, 0, 0);
```

```
 myGLCD.setBackColor (255,255,255);
```
myTouch.read();

x=myTouch.getX();

y=myTouch.getY();

//inserir dados, potência e resistências L1,L2 e L3

if  $((x>=40)$  &&  $(x<=350)$ } if ((y>=80) && (y<=120)){ myGLCD.clrScr();

//modelo

```
 do{ // enquanto o usuário não teclar enter
 auxiliar=0; 
  drawModelo(); 
  myGLCD.setBackColor (255,255,255);
  myGLCD.setColor(255, 0, 0);
 delay(500); // espera 1/2 segundo 
  número=12; // limpa número
  LeitorTeclaToutch(); //le as teclas touch
 }while(número==11);
 modelo=auxiliar; // a potência é atualizada
```
//série

 do{ // enquanto o usuário não teclar enter auxiliar=0; drawSerie(); myGLCD.setBackColor (255,255,255); myGLCD.setColor(255, 0, 0); delay(500); // espera 1/2 segundo número=12; // limpa número LeitorTeclaToutch(); //le as teclas touch }while(número==11); série=auxiliar; // a potência é atualizada

//potência

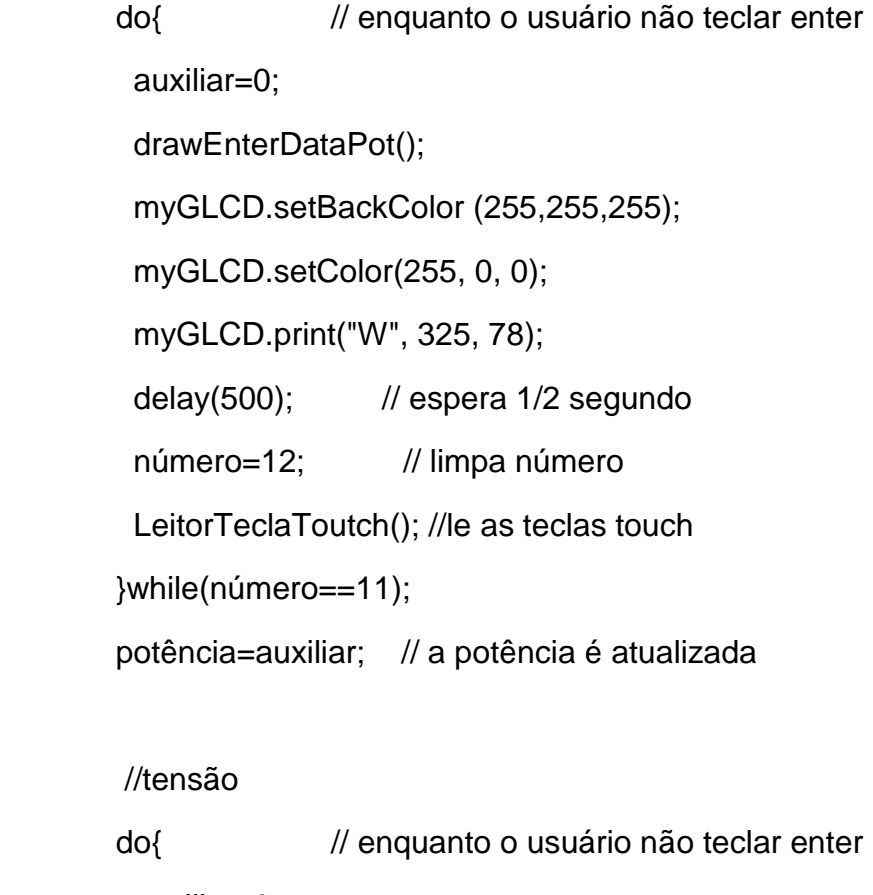

auxiliar=0;

drawTensão();

myGLCD.setBackColor (255,255,255);

 myGLCD.setColor(255, 0, 0); myGLCD.print("V", 325, 78); delay(500); //espera 1/2 segundo número=12; // limpa número LeitorTeclaToutch(); //le as teclas touch }while(número==11); tensão=auxiliar; // a potência é atualizada

```
 //corrente
```
 do{ // enquanto o usuário não teclar enter auxiliar=0; drawCorrente(); myGLCD.setBackColor (255,255,255); myGLCD.setColor(255, 0, 0); myGLCD.print("mA", 300, 78); delay(500); //espera 1/2 segundo número=12; // limpa número LeitorTeclaToutch(); //le as teclas touch }while(número==11); corrente=auxiliar; // a potência é atualizada //rotação do{ // enquanto o usuário não teclar enter auxiliar=0;

drawRotacao();

myGLCD.setBackColor (255,255,255);

myGLCD.setColor(255, 0, 0);

myGLCD.print("RPM", 300, 78);

delay(500); //espera 1/2 segundo

número=12; // limpa número

LeitorTeclaToutch(); //le as teclas touch

}while(número==11);

rotação=auxiliar; // a potência é atualizada

//rendimento

do{ // enquanto o usuário não teclar enter

auxiliar=0;

drawRendimento();

myGLCD.setBackColor (255,255,255);

myGLCD.setColor(255, 0, 0);

myGLCD.print("%", 325, 78);

delay(500); //espera 1/2 segundo

número=12; // limpa número

LeitorTeclaToutch(); //le as teclas touch

}while(número==11);

rendimento=auxiliar; // a potência é atualizada

//resistência L1

do{

auxiliar=0;

enrolamento=1;

drawEnterDataRes();

myGLCD.setBackColor (255,255,255);

myGLCD.setColor(255, 0, 0);

myGLCD.print("Ohms", 250, 78);

delay(500);

número=12;

LeitorTeclaToutch();

}while(número==11);

L1=auxiliar;

//resistência L2

do{

auxiliar=0;

enrolamento=2;

drawEnterDataRes();

myGLCD.setBackColor (255,255,255);

myGLCD.setColor(255, 0, 0);

myGLCD.print("Ohms", 250, 78);

delay(500);

número=12;

LeitorTeclaToutch();

}while(número==11);

L2=auxiliar;

//resistência L3

do{

auxiliar=0;

enrolamento=3;

drawEnterDataRes();

myGLCD.setBackColor (255,255,255);

myGLCD.setColor(255, 0, 0);

myGLCD.print("Ohms", 250, 78);

delay(500);

número=12;

LeitorTeclaToutch();

}while(número==11);
L3=auxiliar;

//resistência Em30Sec

do{

 auxiliar=0; enrolamento=2; drawResistênciaEm30Sec(); myGLCD.setBackColor (255,255,255); myGLCD.setColor(255, 0, 0); myGLCD.print("M Ohms", 250, 78); delay(500); número=12; LeitorTeclaToutch(); }while(número==11);

resistência30Sec=auxiliar;

## //resistência Em1Min

do{

auxiliar=0;

enrolamento=2;

drawResistênciaEm1Min();

myGLCD.setBackColor (255,255,255);

myGLCD.setColor(255, 0, 0);

myGLCD.print("M Ohms", 250, 78);

delay(500);

número=12;

LeitorTeclaToutch();

}while(número==11);

resistência1Min=auxiliar

 //resistência Em10Min do{ auxiliar=0; enrolamento=2; drawResistênciaEm10Min(); myGLCD.setBackColor (255,255,255); myGLCD.setColor(255, 0, 0); myGLCD.print("M Ohms", 250, 78); delay(500); número=12; LeitorTeclaToutch(); }while(número==11); resistência10Min=auxiliar; x=y=0; //garante que nenhuma tecla vai ser teclada drawStartScreen(); //reinicia a tela inicial }

//iniciar teste, recebe dados medidos pelos sensores

 if ((y>=130) && (y<=170)){ myGLCD.clrScr(); // Print a message to the LCD. Serial.begin(9600); emon1.current(1, 111.1); // Corrente Fase R: Pino de Entrada do Arduino, Valor de Calibração emon2.current(2, 111.1); // Corrente Fase S: Pino de Entrada do Arduino, Valor de Calibração emon3.current(3, 111.1); // Corrente Fase T: Pino de Entrada do Arduino, Valor de Calibração.

 // delay(1000);//Aguarda 1 segundo antes de acessar as informações do dht11

tempo=60;

```
 myGLCD.print("Ligando o motor",60,78);
 myGLCD.setBackColor(0,0,0);
 myGLCD.print("Aguarde ",30,128);
 myGLCD.print(" segundo(s)",180,128);
```

```
 digitalWrite(10,HIGH); //aciona o motor
        do{
           myGLCD.printNumI(tempo,150, 128);
           tempo=tempo--;
           if(tempo<10){
             myGLCD.print(" ",165,128); 
 }
```

```
 delay(200);
```

```
 }while(tempo>0);
```

```
 myGLCD.clrScr();
```

```
 myGLCD.print("Recebendo dados",60,78);
```

```
 myGLCD.print("Aguarde ",30,128);
```

```
 myGLCD.print(" segundo(s)",180,128);
```
tempo=120;

 DHT.read11(dht\_dpin); //Faz leitura das informações do sensor umidade e temperatura

```
 umidadeInicial=DHT.humidity;
```

```
 temperaturaLigado=DHT.temperature;
```
repetição=tempo;

rpm=0;

torque=0;

vibração=0;

correnteR=0;

correnteS=0;

```
 correnteT=0; 
         do{ 
           myGLCD.printNumI(tempo,150, 128); 
           if(tempo<100){
             myGLCD.print(" ",180,128); 
 }
           if(tempo<10){
            myGLCD.print(" ",165,128); 
 }
           tempo=tempo--; 
           int cont=0;
           contMiliSecStart=millis();
           do{
              if((digitalRead(11))==1){
                cont=cont++;
                while(digitalRead(11)==1){
                //faz nada
 }
 }
```
}while(500>(millis()-contMiliSecStart));

```
 contMiliSecEnd=(millis()-contMiliSecStart);
 rpm=rpm+(120*cont);
 torque=torque+(((analogRead(A5)) - 196) / 44.5); //Calcula Torque
 // vibração=vibração+ analogRead(A6) //Calcula Vibração
```
//Calcula a corrente de cada fase:

```
 correnteR=(emon1.calcIrms(1480)+correnteR);
 correnteS=(emon2.calcIrms(1480)+correnteS);
 correnteT=(emon3.calcIrms(1480)+correnteT);
```

```
 delay((1000-(millis()-contMiliSecStart))); 
 }while(tempo>0);
```
 digitalWrite(10,LOW); //desliga o motor rpm=rpm/120; torque=torque/120; vibração=vibração/120; correnteR=correnteR/120; correnteS=correnteS/120; correnteT=correnteT/120;

```
 //sensor umidade e temperatura 
 umidadeFinal=DHT.humidity;
 temperaturaDesligado=DHT.temperature;
//c lms = emon1.calclrms(1480); // Calculate lrms only
  myGLCD.clrScr();
 drawStartScreen();
x=y=0;
```

```
 }
```
// imprimir o diagnóstico final do motor

```
 if ((y>=180) && (y<=220)){ 
   myGLCD.clrScr();
   myGLCD.print("Imprimindo relatório",45,78);
   Impressora(); // imprime o resultado na impressora
```
- // myGLCD.printNumI(potência,10, 100);//imprime a potência na tela myGLCD.printNumI(rpm,10, 140);//imprime a resistência 1 na tela
- // myGLCD.printNumI(L2,10, 180);//imprime a resistência 2 na tela
- // myGLCD.printNumI(L3,10, 220); //imprime a resistência 3 na tela delay(5000); // espera 10 segundos para reiniciar

```
 myGLCD.clrScr();
           drawStartScreen();
          x=y=0;
      } 
     } 
   } 
}
```